#### NAFEMS Benchmark Test LE10

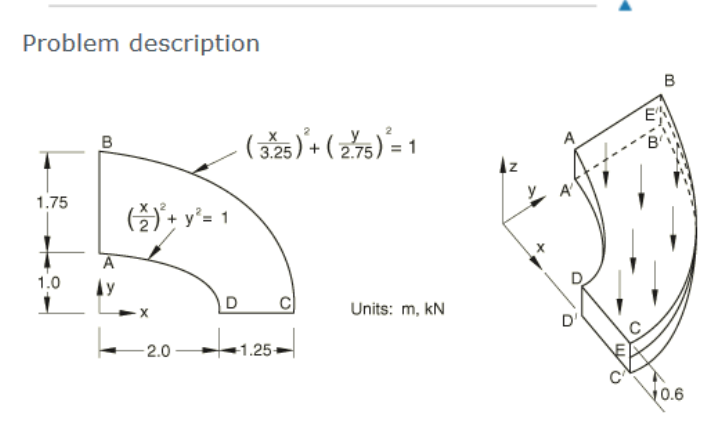

Model:

Thick plate under uniform pressure.

Mesh:

A coarse and a fine mesh are tested.

**Material:** 

Linear elastic, Young's modulus = 210 GPa, Poisson's ratio = 0.3, density = 7800 kg/m<sup>3</sup>.

**Boundary conditions:** 

 $u_y = 0$  on face DCD'C'.  $u_x = 0$  on face ABA'B'.  $u_x = u_y = 0$  on face BCB'C'.  $u_z = 0$  on line EE' (E is the midpoint of edge CC'; E' is the midpoint of edge BB').

**Loading:** 

Uniform normal pressure of 1.0 MPa on the upper surface of the plate.

#### Reference solution

This is a test recommended by the National Agency for Finite Element Methods and Standards (U.K.): Test LE10 from NAFEMS Publication TNSB, Rev. 3, "The Standard NAFEMS Benchmarks," October 1990.

 $\blacktriangle$ 

Target solution: Direct stress,  $\sigma_{yy} = 5.38$  MPa at point D.

### Patch

- A patch is a basic geometry object, and is defined as a collection of elements, connected at nodes (control points), with a basis assigned to it. If geometry is imported from another data source, each spline object or mesh object imported will be its own patch. Patches can be imported into the JSON file using the Include keyword. A patch can define an entire U-spline or single Bézier element. Geometry is stored at the patch level. Each patch is associated to a unique patch id.
- Coreform provides a selection of patch creation tools that will help users to more easily define geometry. This library is not intended to be comprehensive but does begin to build some of the foundational tools for CAD. The first section is a library of typical geometries encountered and understood in IGA. The second section is a library of operations such as sweeps, revolves, etc. that allow for modifcation or enhancement of patches.
- This version of the software also includes some special parameterized objects that can be used to create helical geometries, etc. These are prototypes of the possibilities of more specialized primitives that can be created as IGA objects for use both in CAD and simulation.
- In the future, support will also be added to create unstructured U-spline primitives.

#### Documentation: patch creation curve

#### patch\_creation\_curve

Define a linear segment between two points.

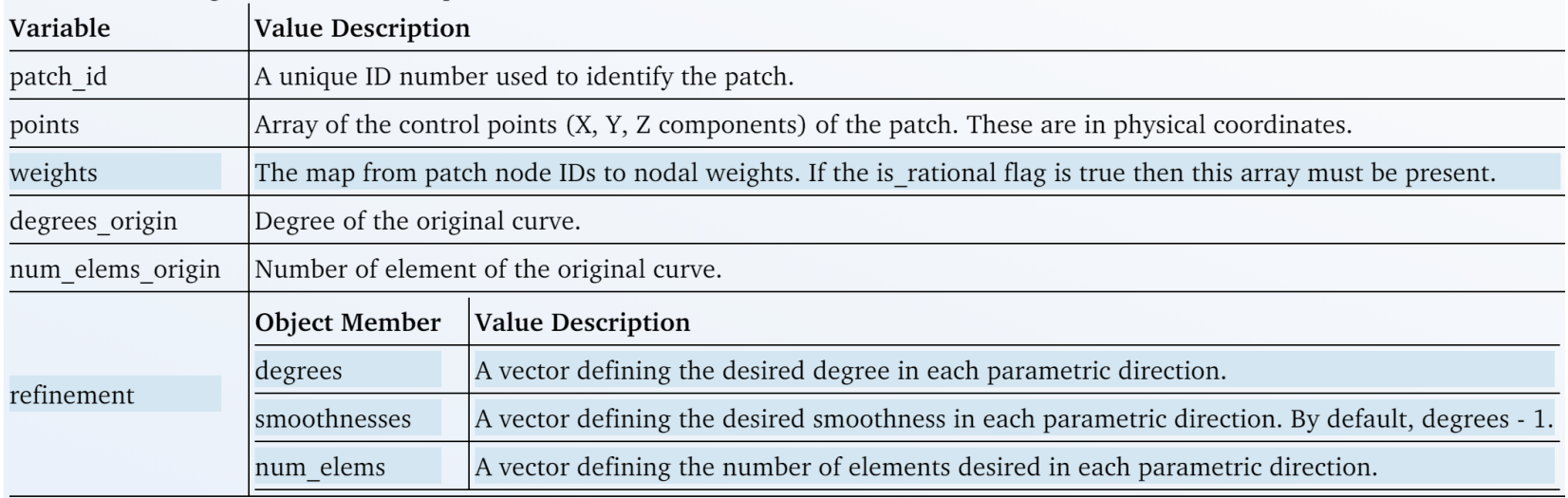

#### Create inner arc

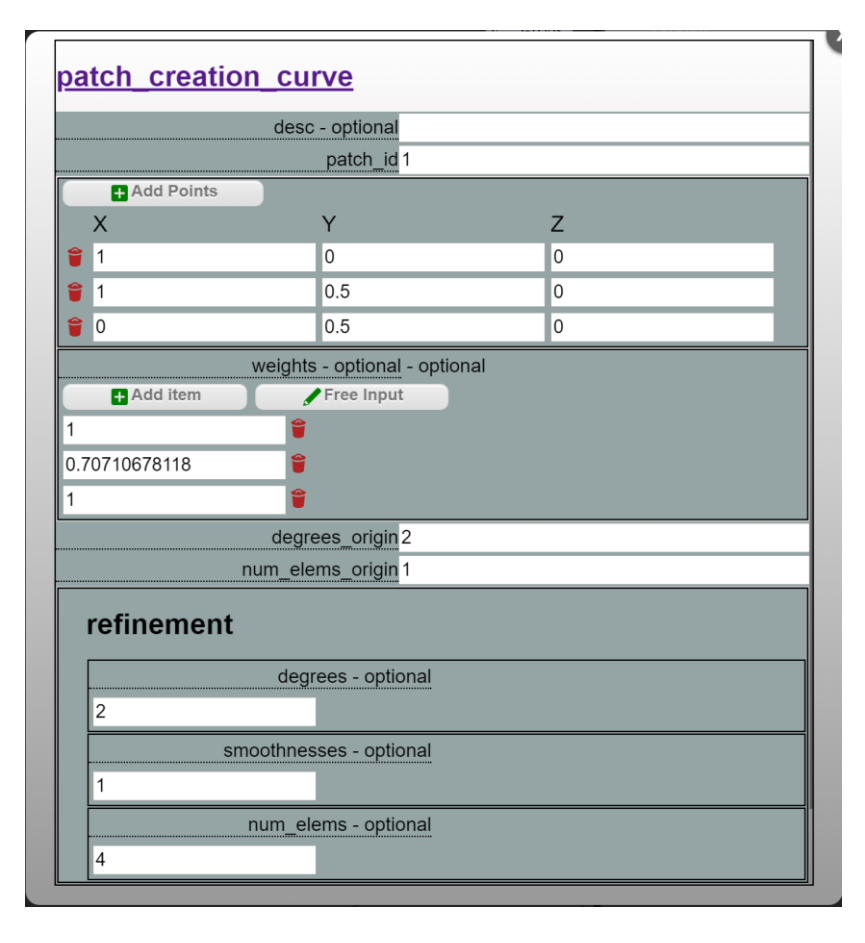

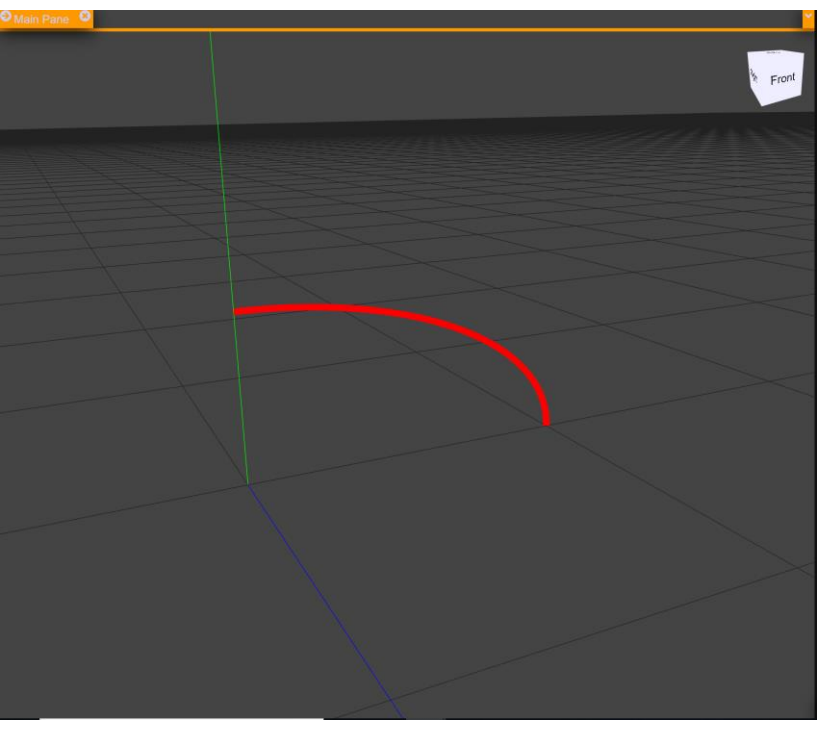

#### Create outer arc

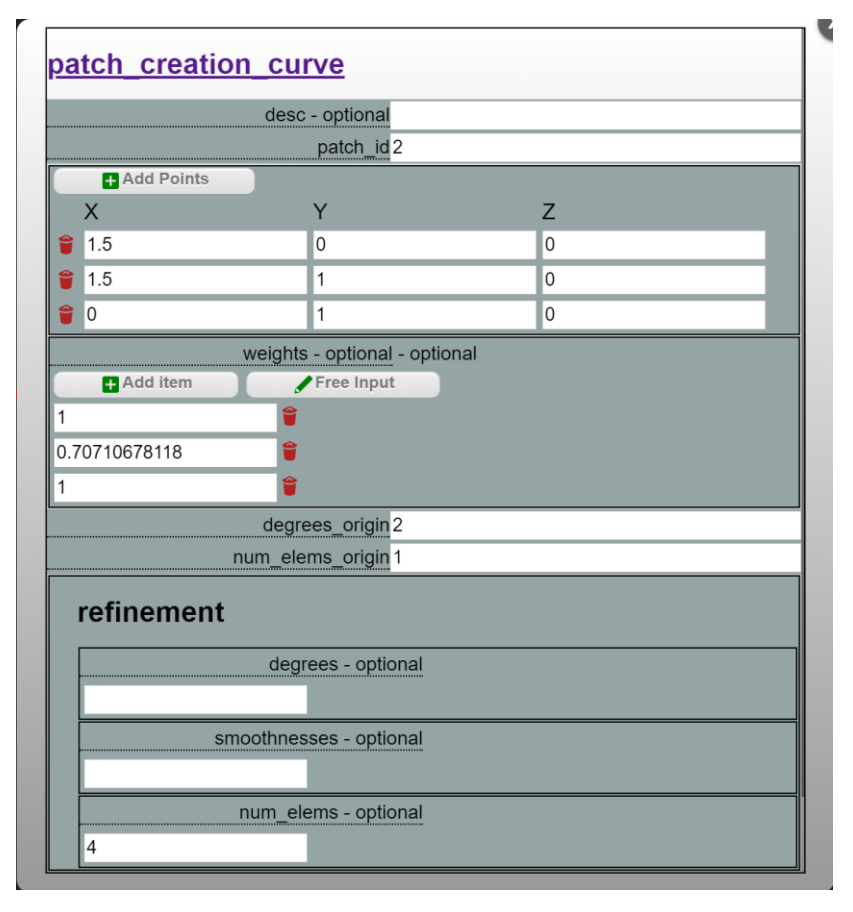

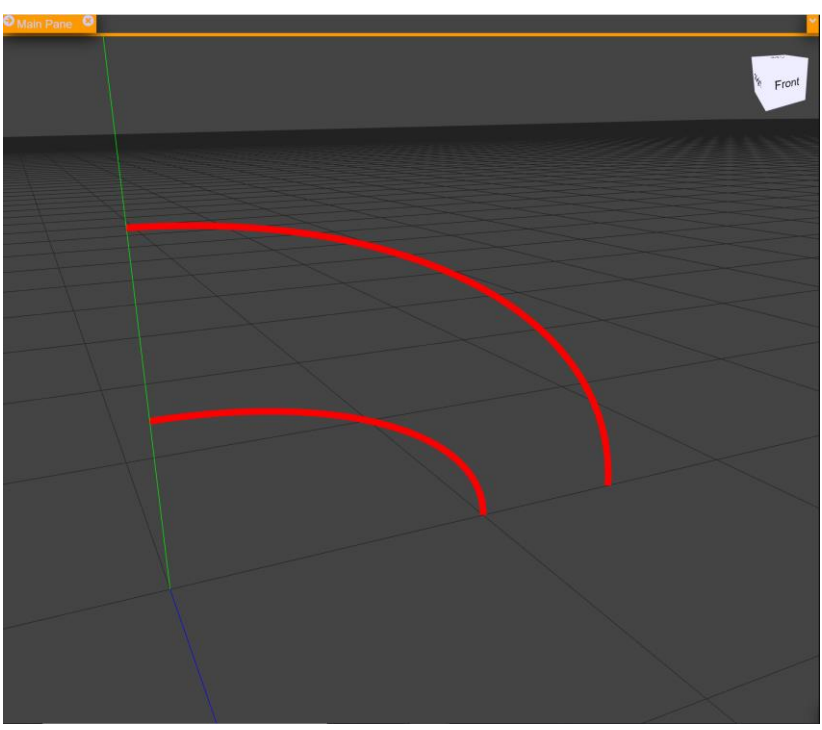

#### Create connecting curve

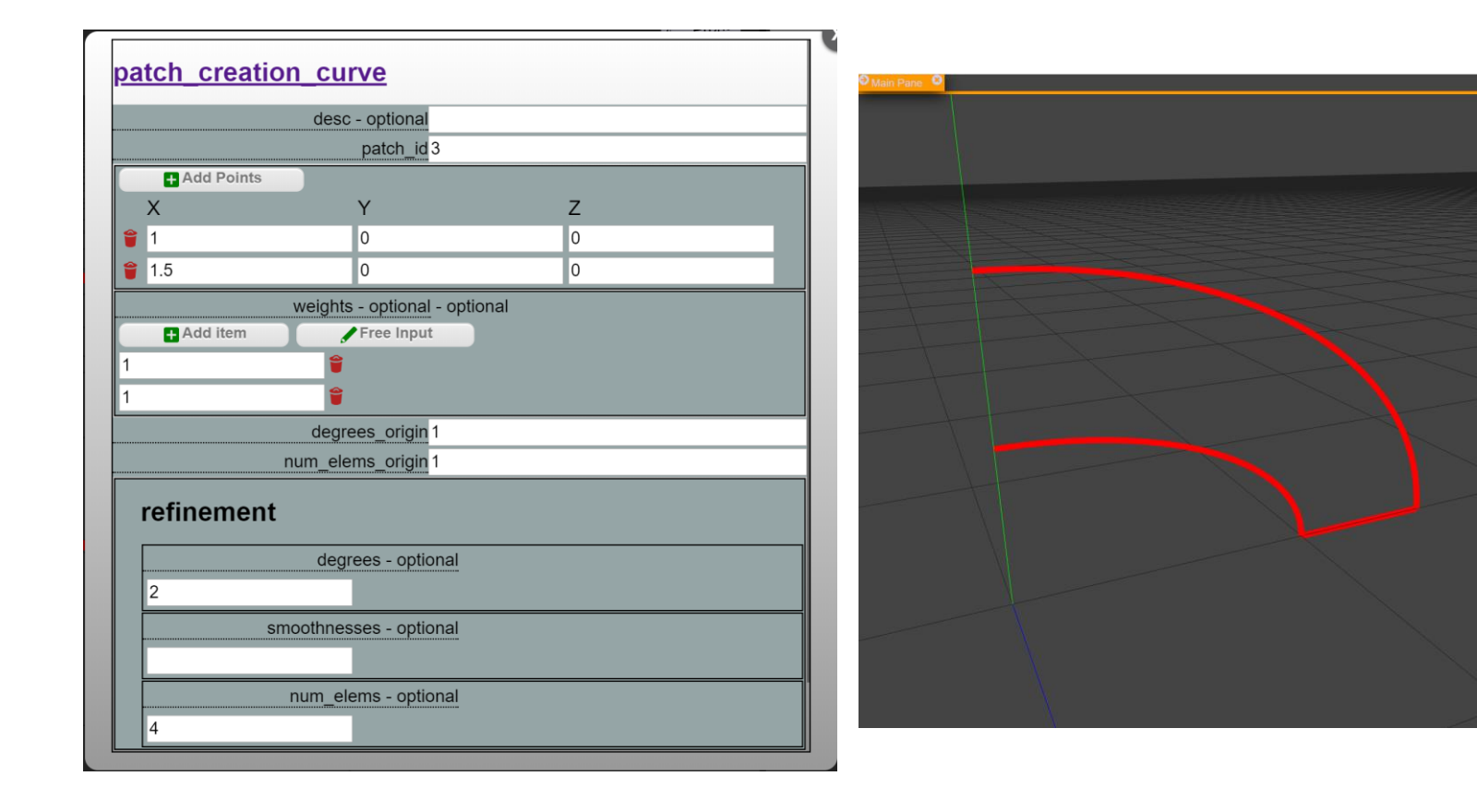

 $F_{\text{ront}}$ 

#### Create connecting curve

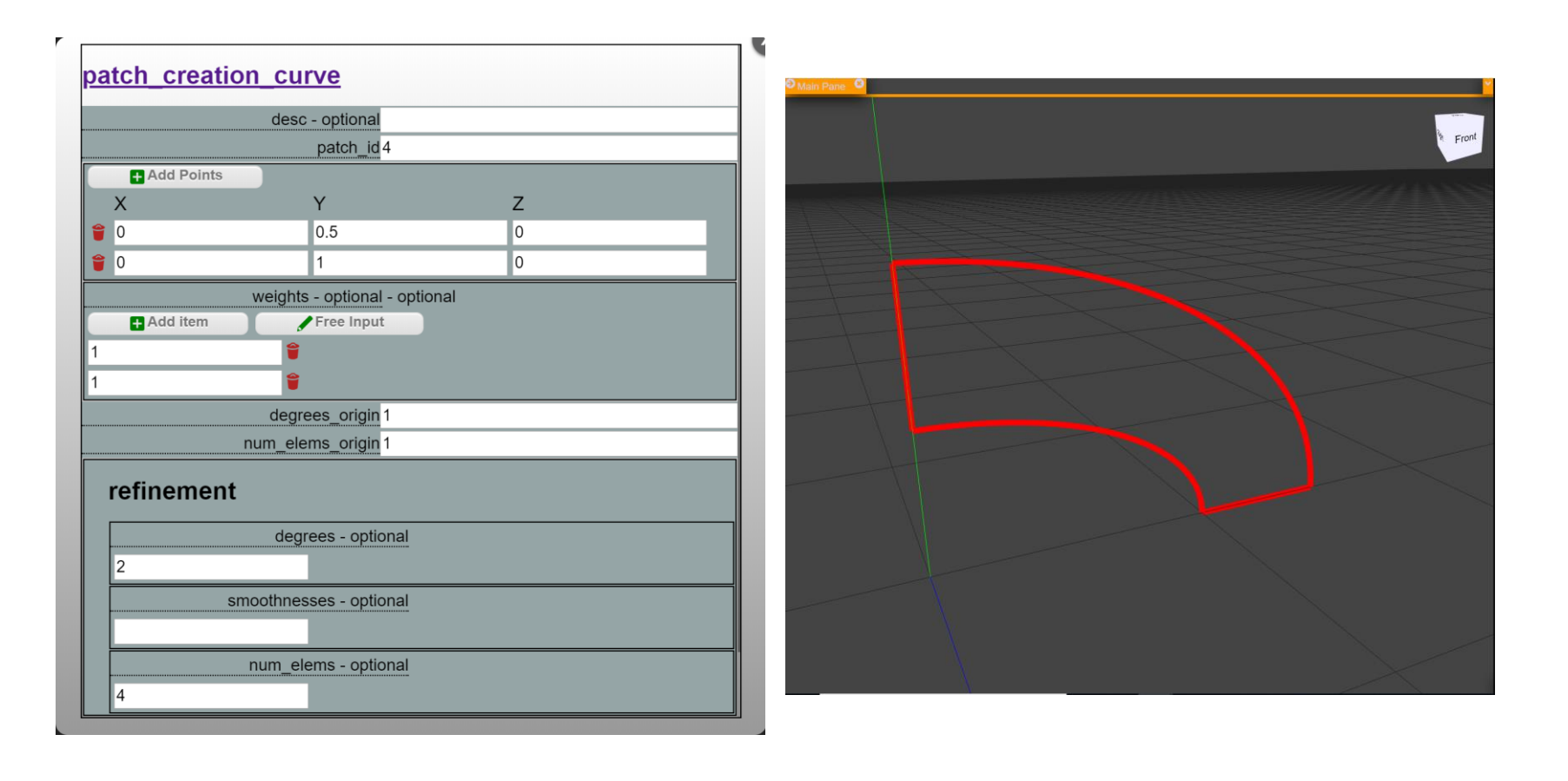

### Documentation: patch\_operation\_coons

#### patch\_operation\_coons

Create a Coons surface patch from four curve patches describing its contour.

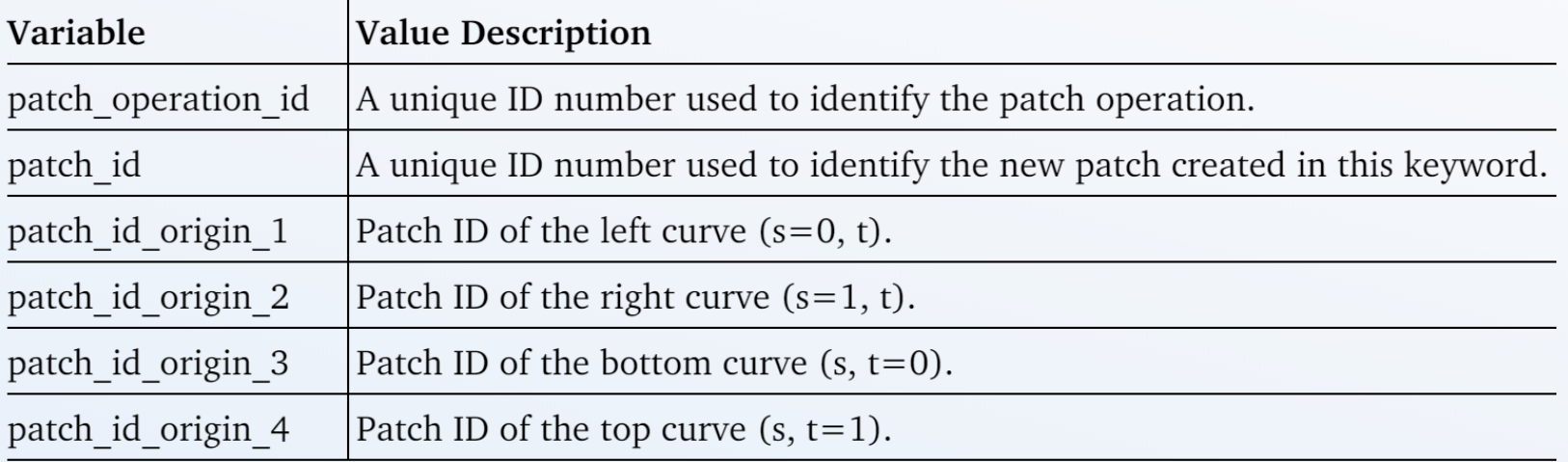

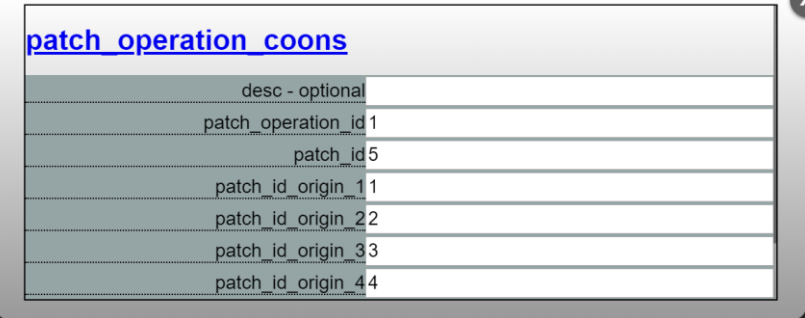

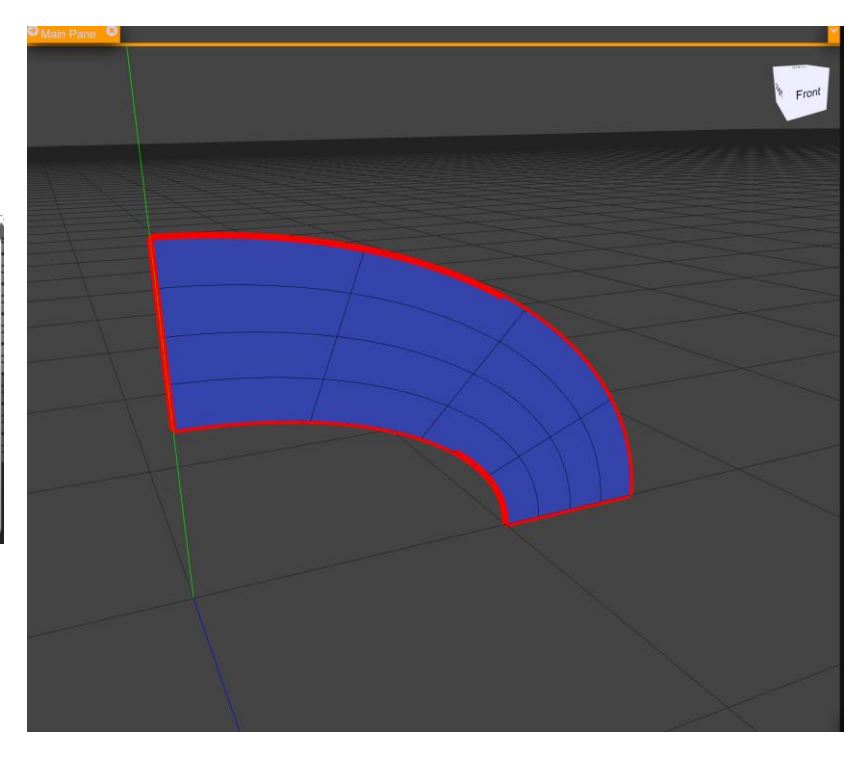

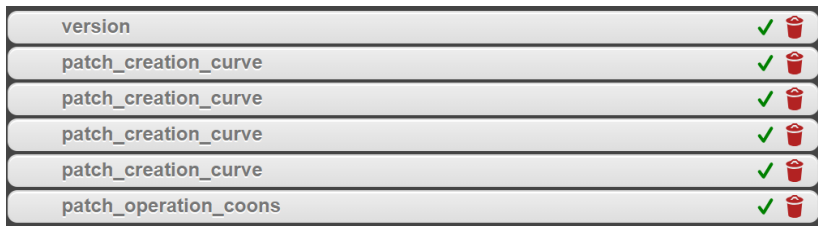

#### honeywell.coreform.com says

An error occurred on the backend c++ api server {"error":"IGXException \u001b[0;31;1mNo Patch,Operation Order Found at static void patch::FnPatchFromJSON::parseOperations(const util::AbstractSyntaxTree&, patch::Bases&, std::map<patch::PatchIdBase<unsigned int, (patch::PatchIdType)1>, std::unique\_ptr<patch::Patch> >&) in /codes/patch/src/ FnPatchFromJSON.cpp:2067\u001b[0m\n"}

#### Documentation: patch creation curve segment

#### patch\_creation\_curve\_segment

Define a linear segment between two points.

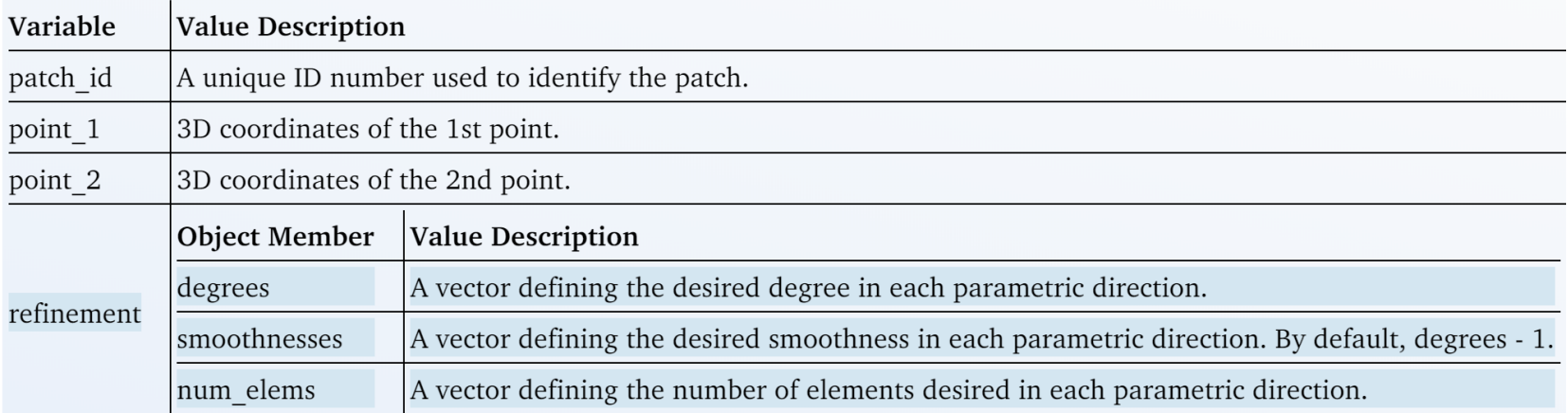

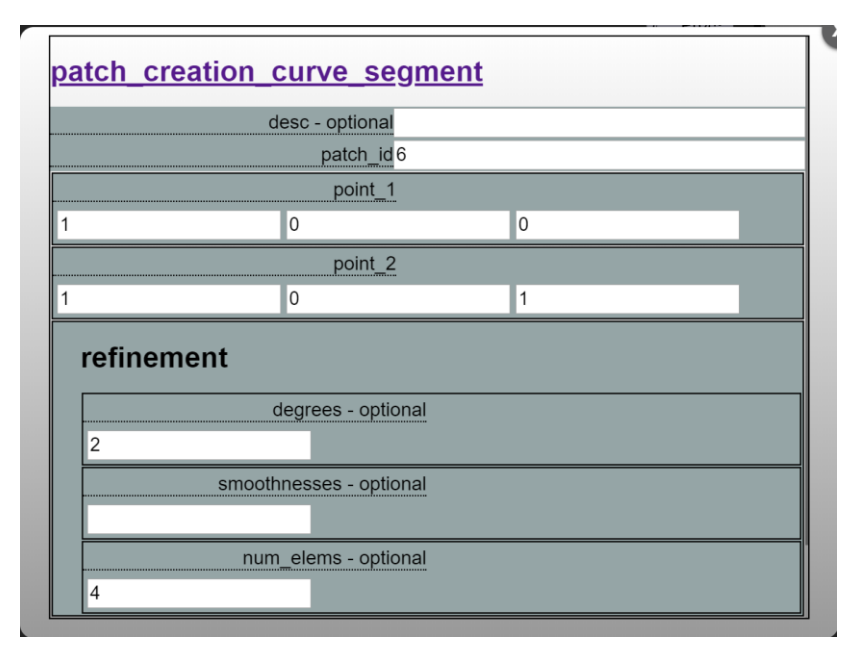

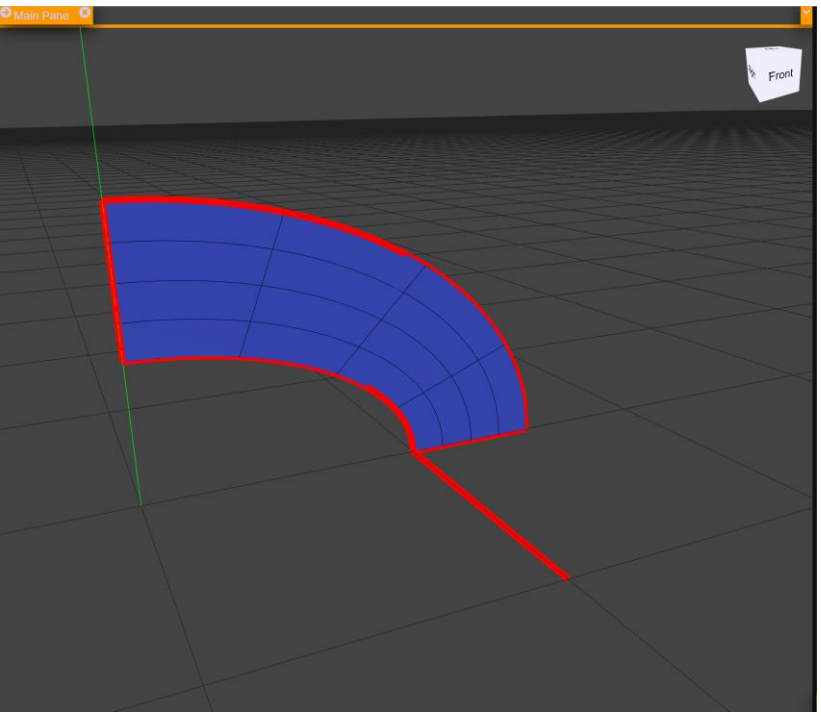

#### Documentation: patch operation translational sweep

#### patch\_operation\_translational\_sweep

Create a translational sweep surface/solid patch from a curve/surface patch given a sweeping curve patch. Unlike "patch creation from frame sweep", the cross section is not rotated following the path, but just translated. Note also that the two patches should start at the same location. The new sweeping parametric dimension will be placed last. Note that the two curve/surface bases must be identical.

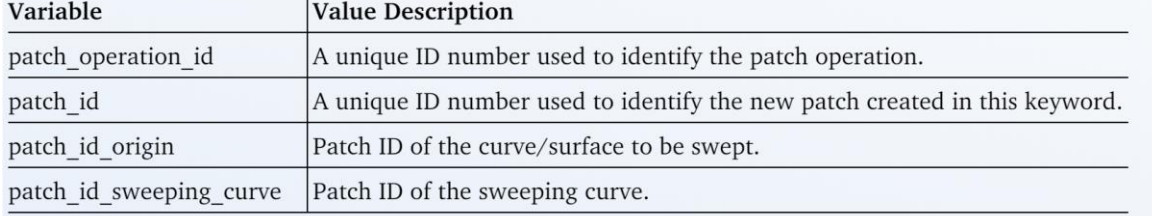

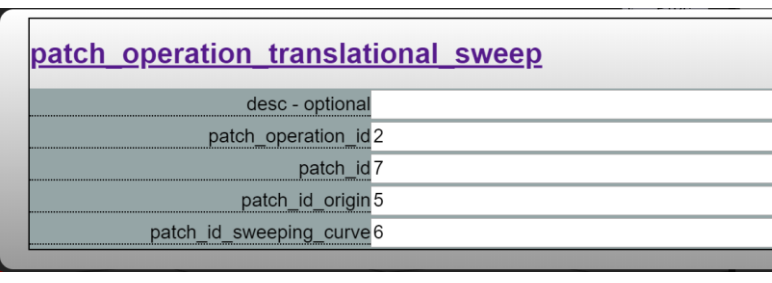

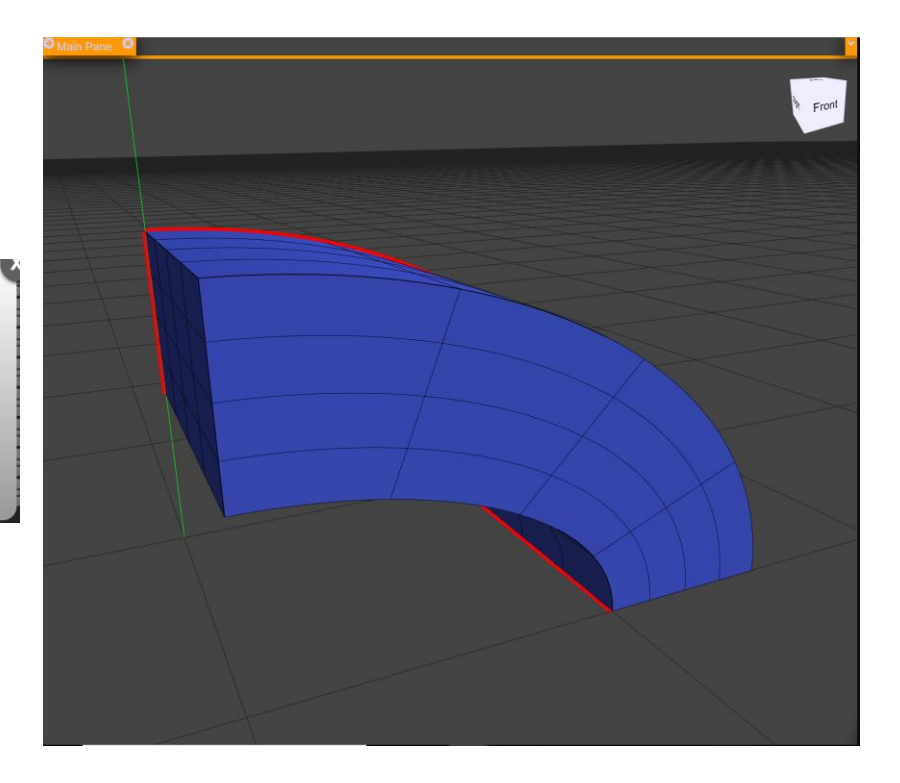

#### Documentation: patch operation order

#### patch operation order

Once a patch is created, it can be transformed (translated, scaled, mirrored...), refined, or its dimension can be extended. The order of operations matters. For instance, a rotation followed by a translation won't give the same result as a translation followed by a rotation. For this reason, all the operations in the "transformation" class must be associated to a unique operation id. This card specifies in which order these operations should be performed.

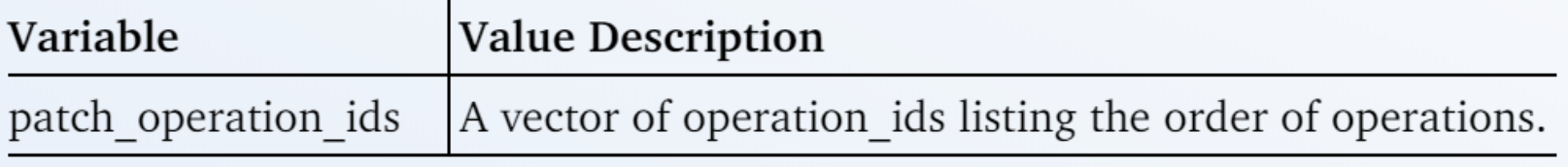

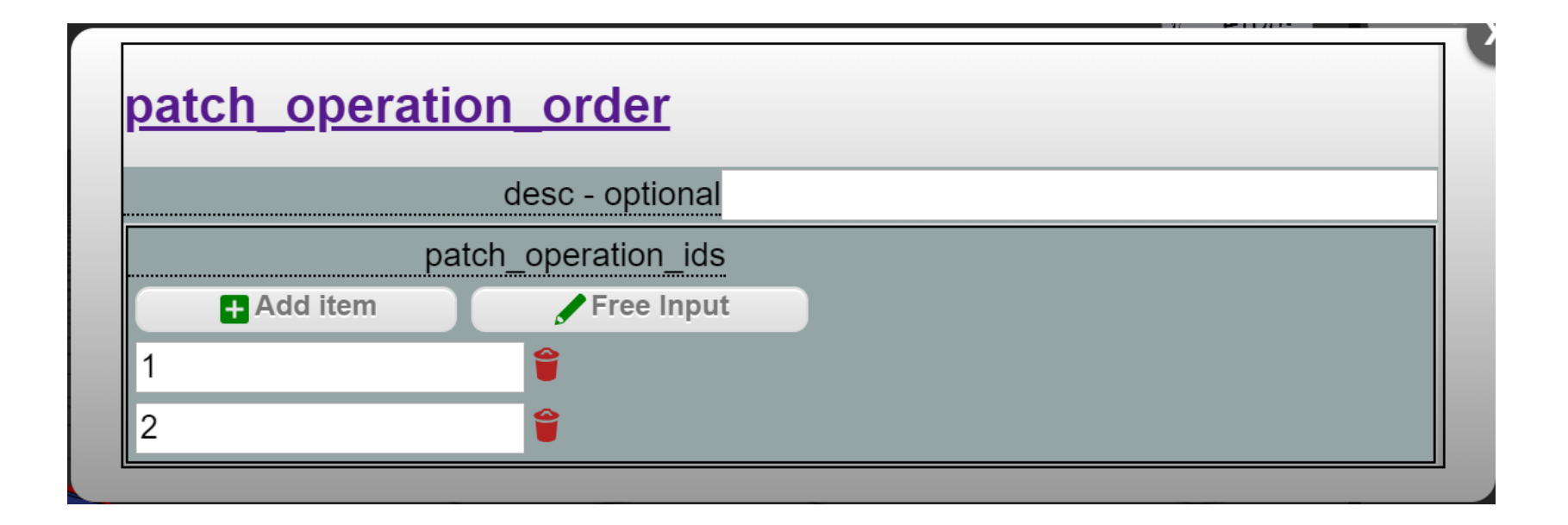

#### Create Geometry

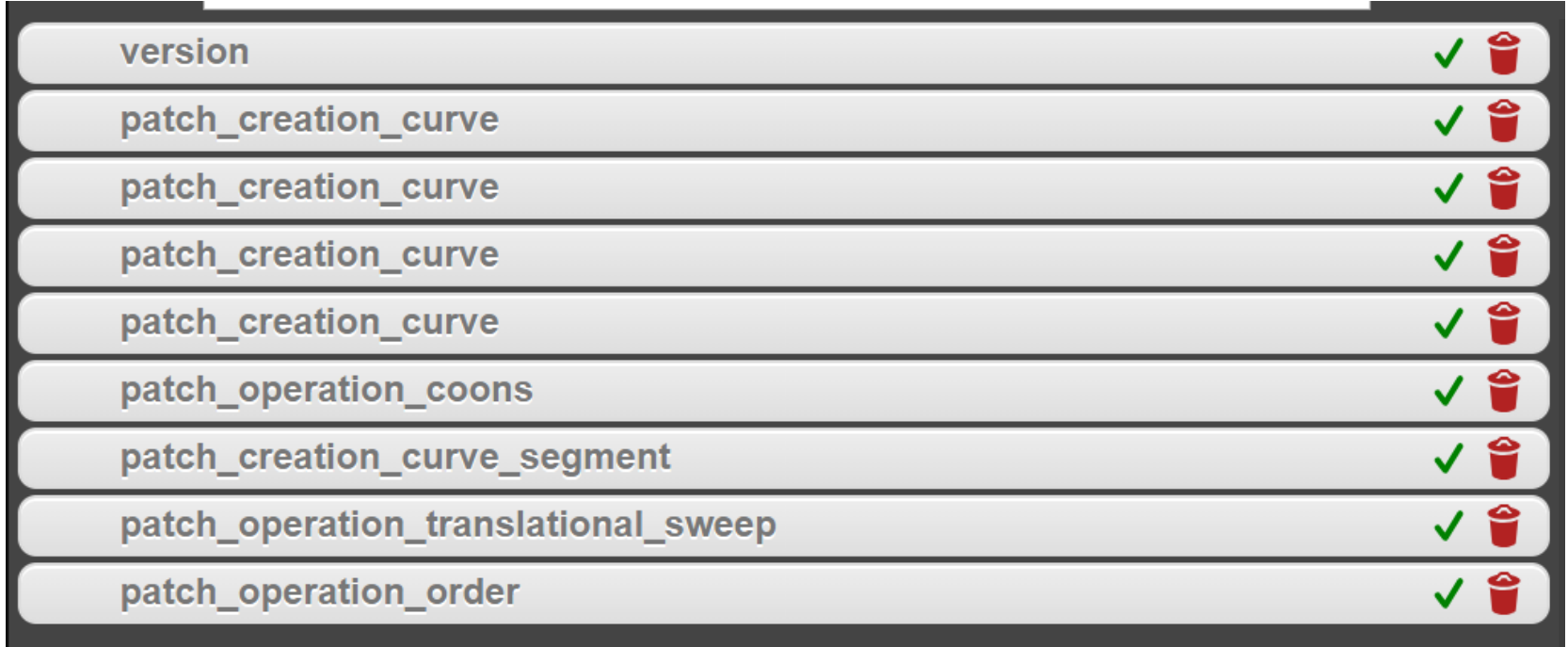

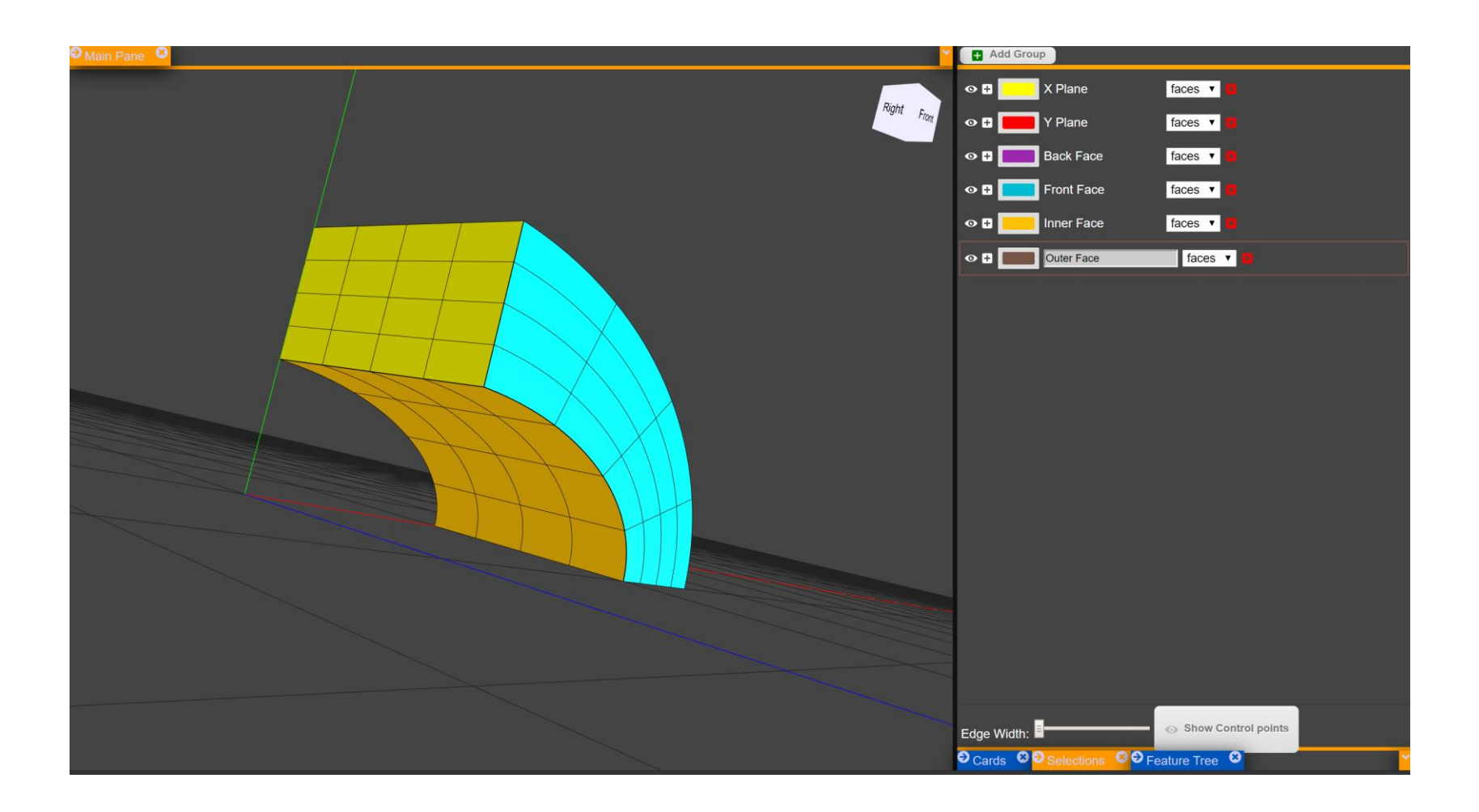

### What is a "domain"?

- A domain is a patch with additional analysis attributes attached to it.
- A domain defines how the patch will be used in the simulation and assigns unique global IDs to the nodes in the patch for use in the simulation.
- There is a one-to-one correspondence between each patch used in the simulation and a domain.
- Domains describe how geometry will be formed and includes a map from the nodes defined in to a global node id for the whole problem.

## Documentation: domain\_spline\_solid

#### domain\_spline\_solid

Define a solid domain defined by a spline patch

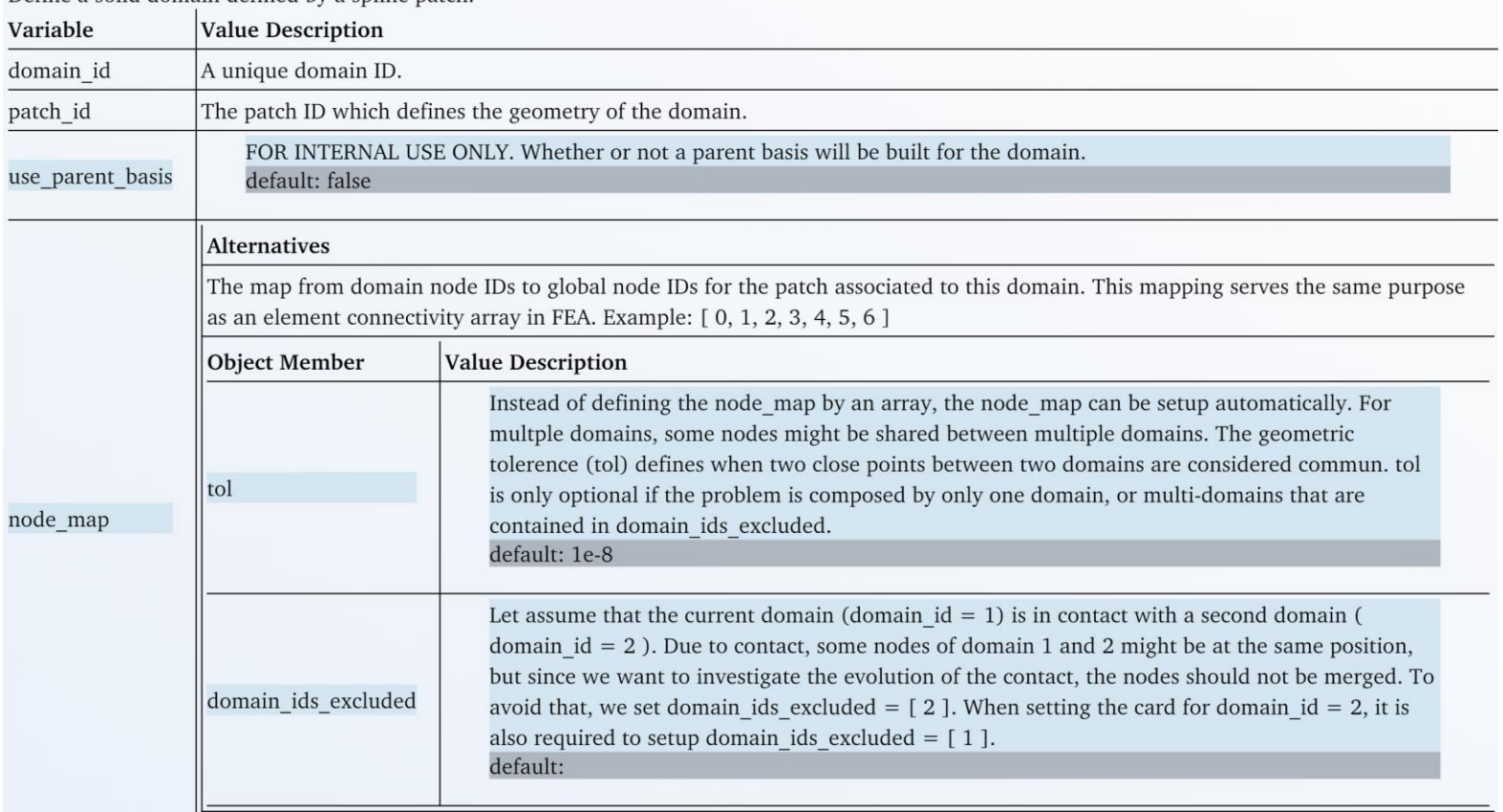

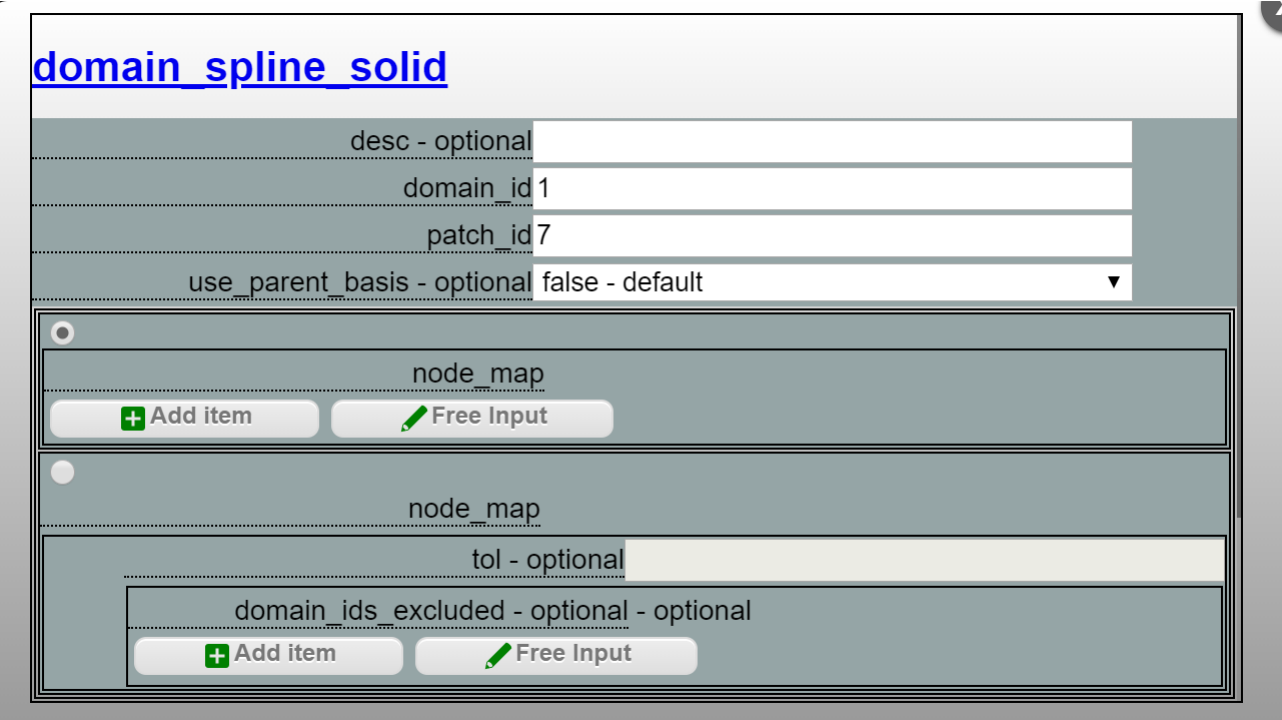

#### Documentation: subdomain\_domains

#### subdomain\_domains

Defines a subdomain through a set of domain boundaries. The interior of a domain can also be included in this subdomain.

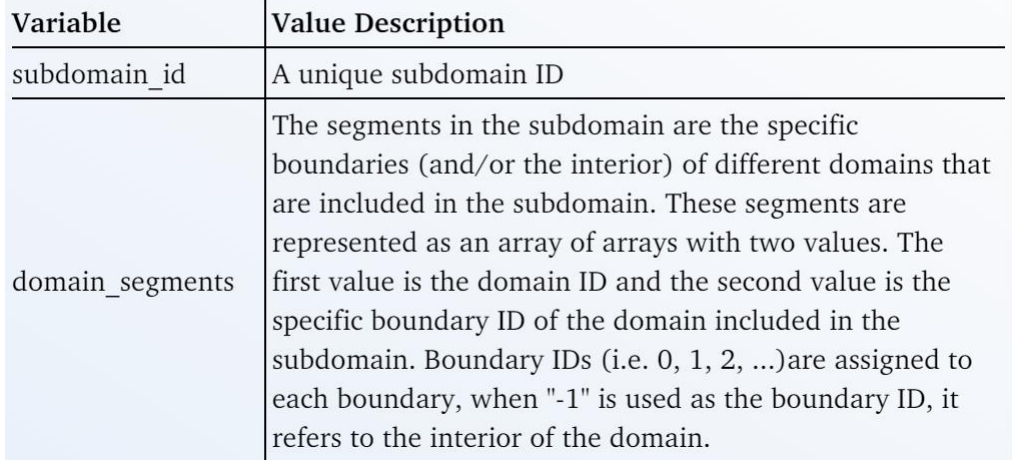

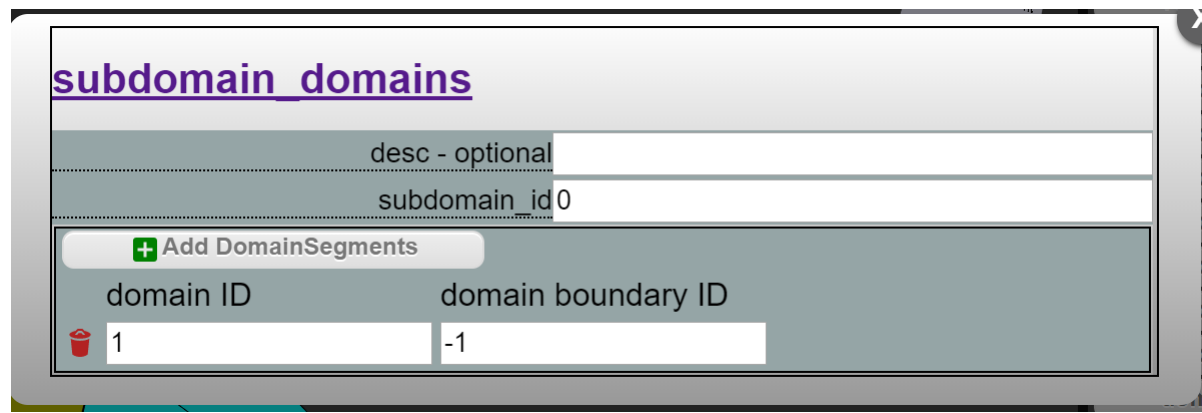

#### Documentation: subdomain\_elems

#### subdomain\_elems

Defines a subdomain through a set of element segments. Both element boundaries and element interiors can be included in this subdomain.

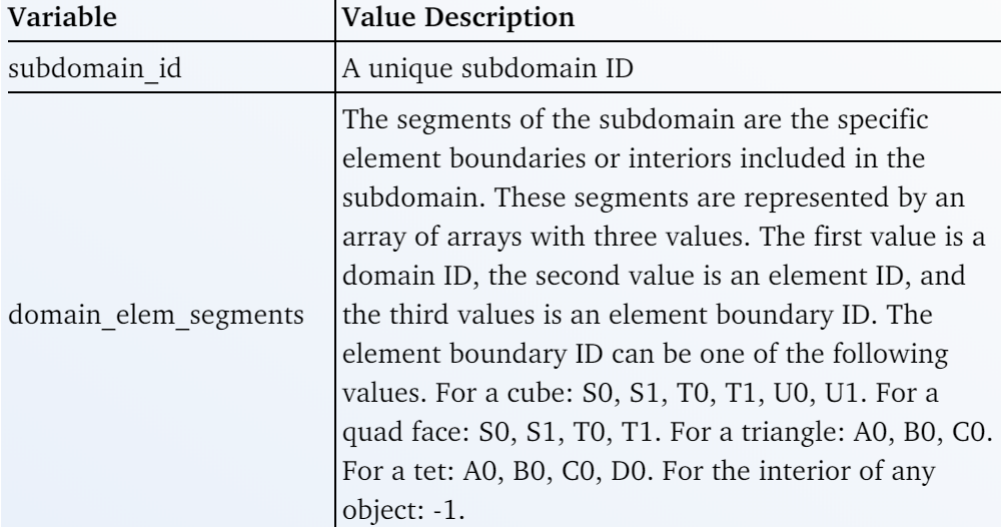

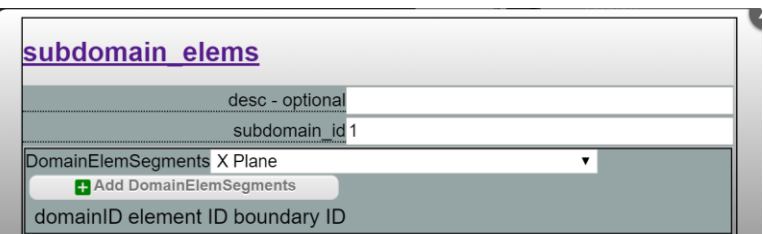

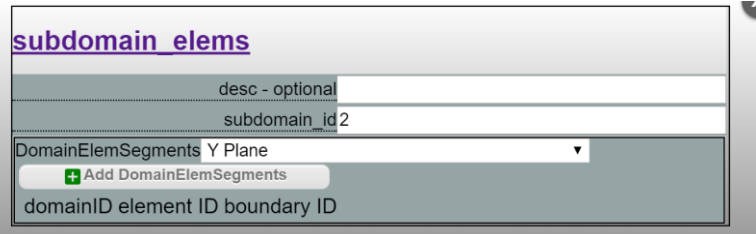

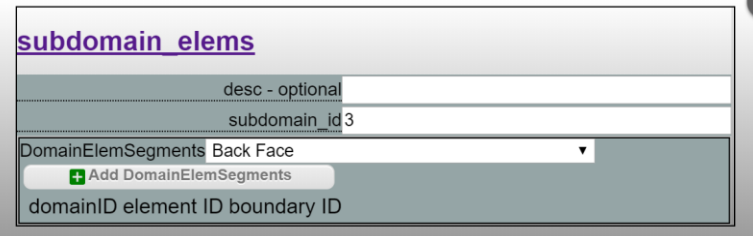

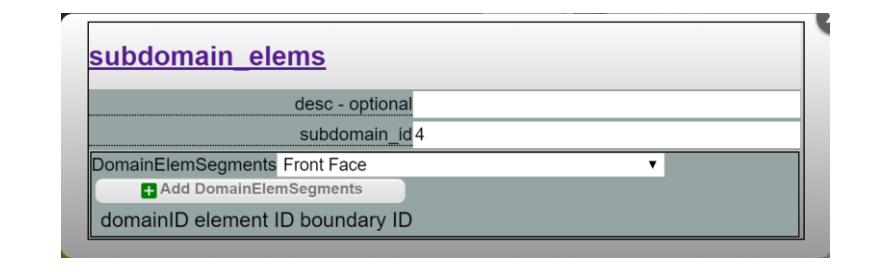

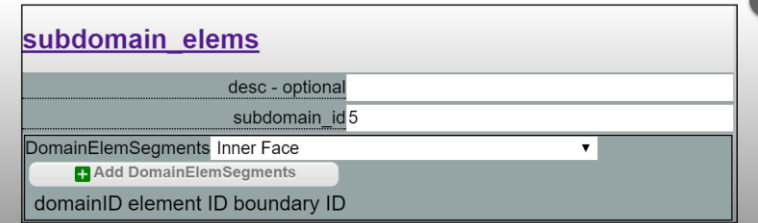

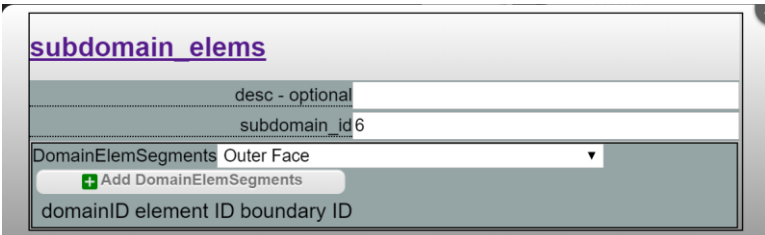

# Documentation: subdomain\_nodal\_dva

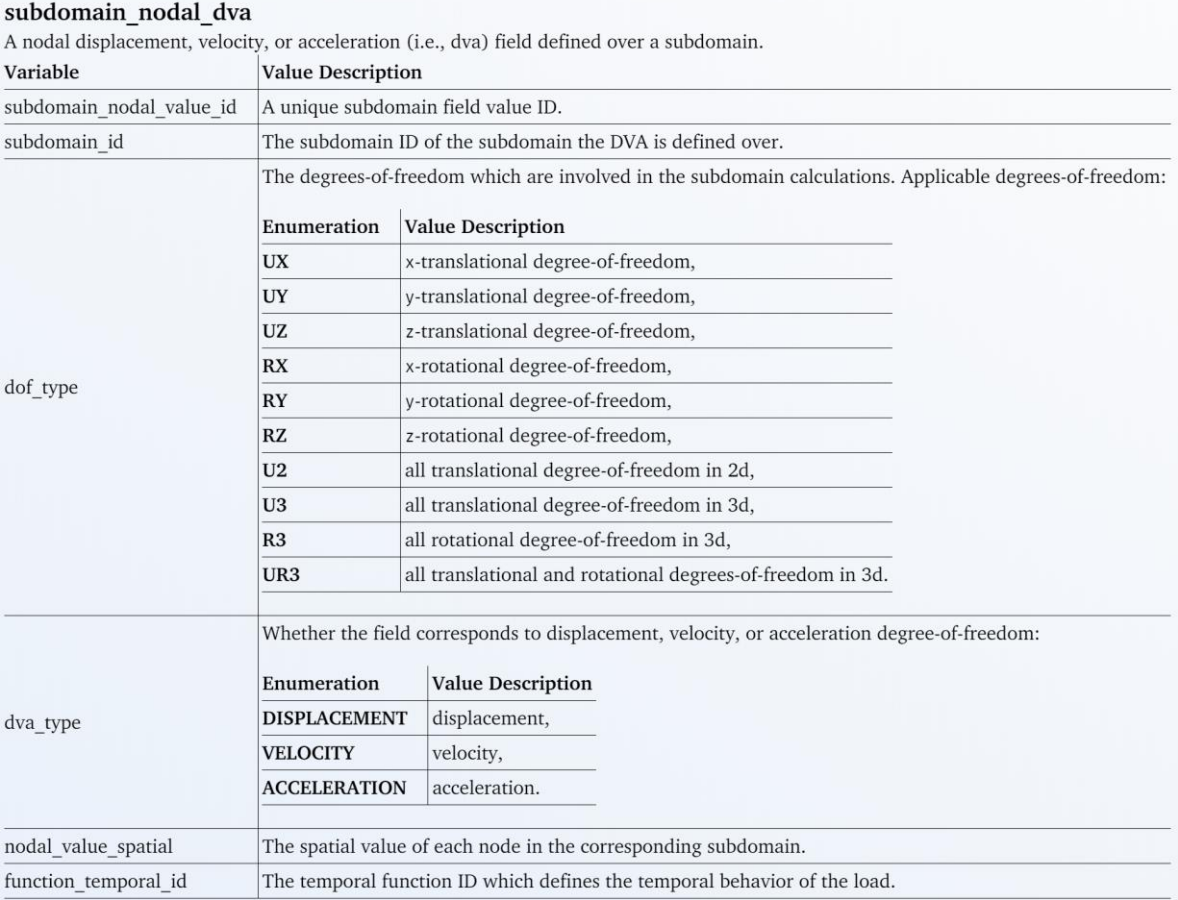

### Boundary Conditions

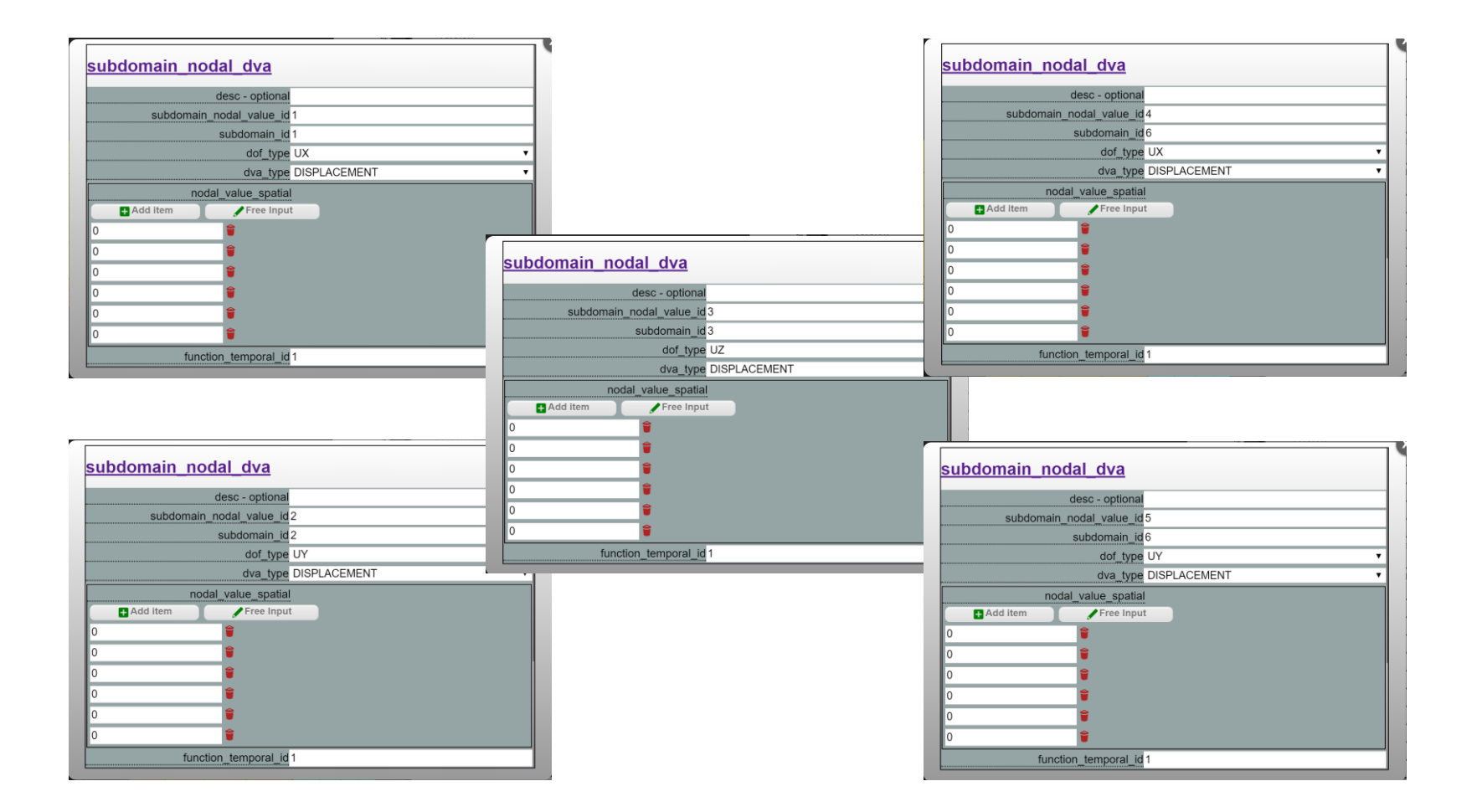

# Documentation: subdomain\_field\_load

#### subdomain\_field\_load

A load field defined over a subdomain.

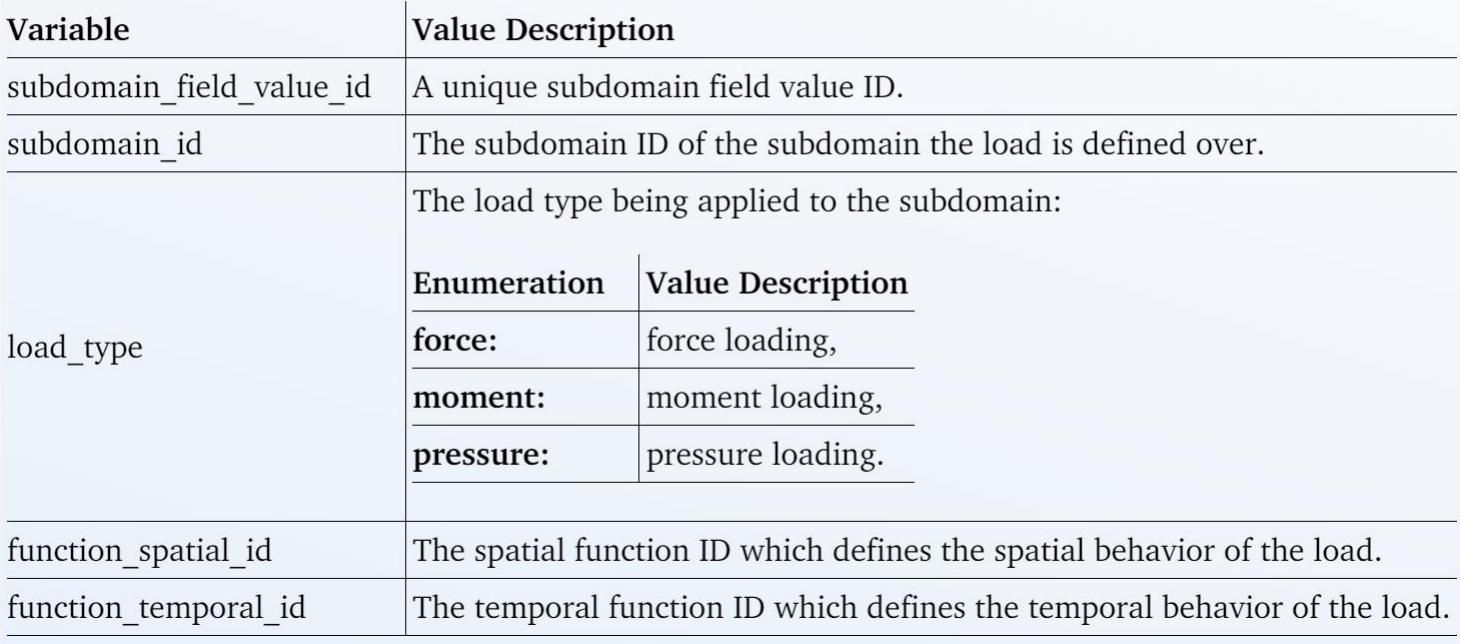

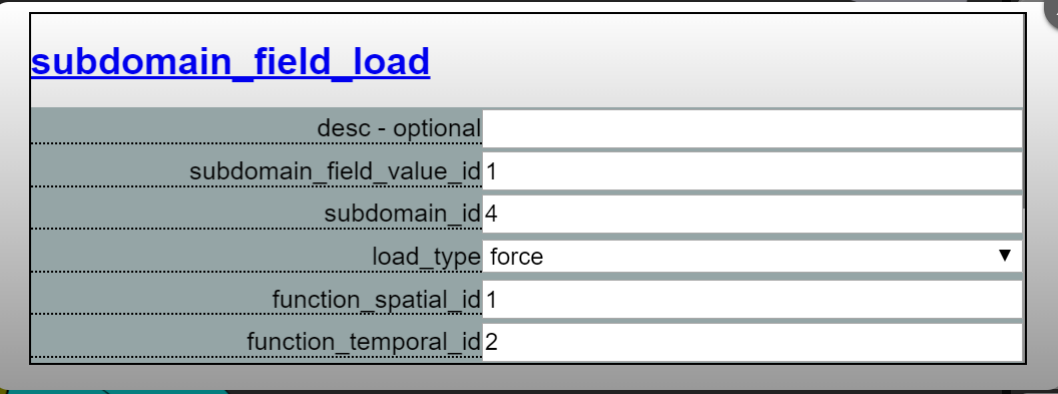

## What is a "function" card?

• Cards in the function class describe the spatial or temporal behavior of the elements in the simulation.

### Documentation: function\_temporal\_constant

#### function\_temporal\_constant

Define a constant temporal function.

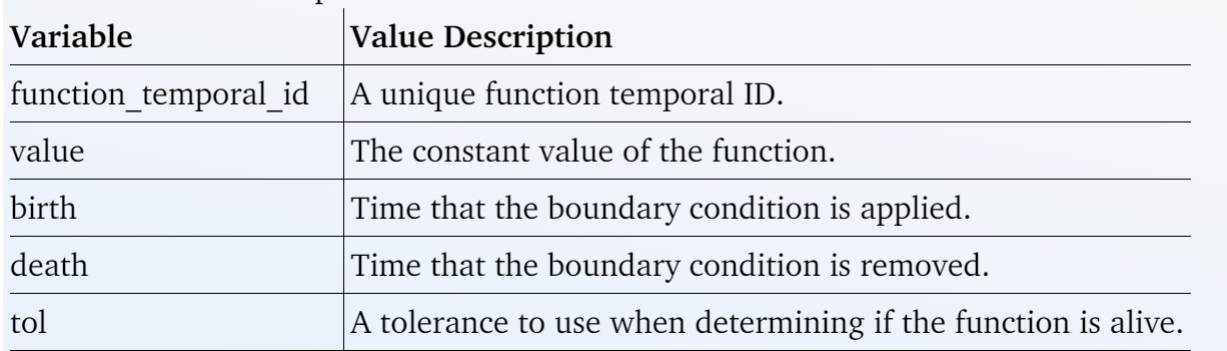

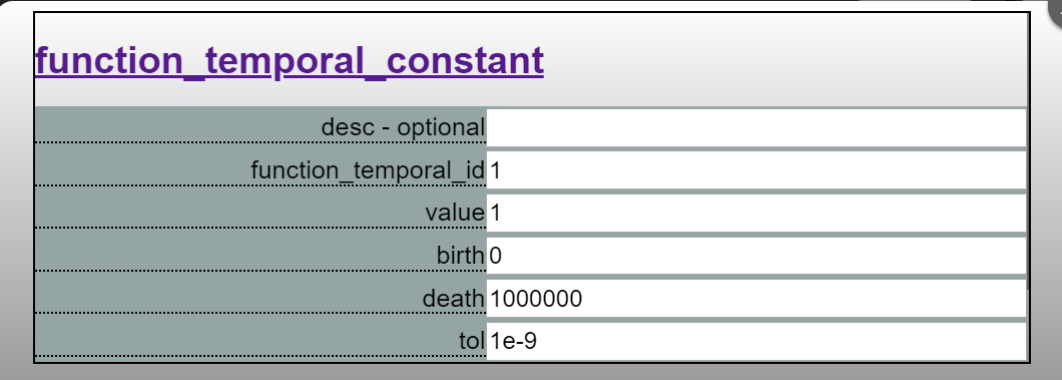

# Documentation: function\_temporal\_linear\_interpolation

#### function temporal linear interpolation

Define a temporal function using linear interpolation.

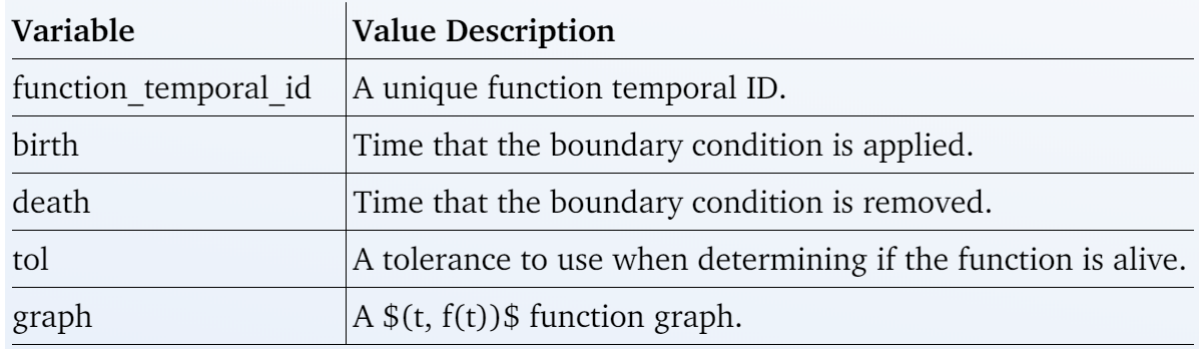

#### function\_temporal\_linear\_interpolation desc - optional function\_temporal\_id2  $birth<sub>0</sub>$ death 1000000  $tol$  1e-9 Add Graph  $f(t)$ t  $\boxed{0}$  $\bullet$  0  $\bullet$  1  $\mathbf{1}$

### Documentation: function\_spatial\_constant

#### function\_spatial\_constant

Define a constant spatial function.

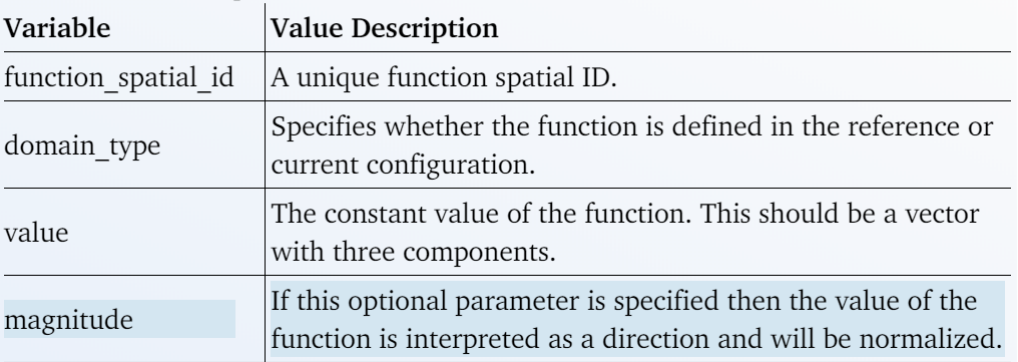

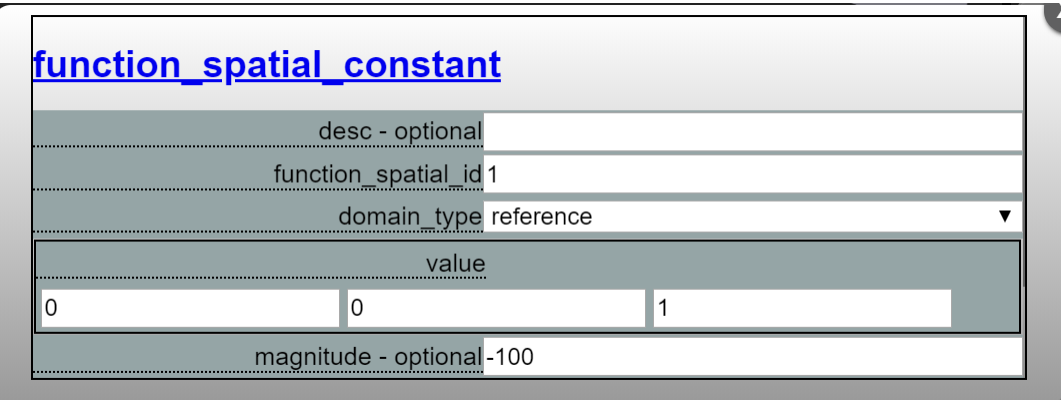

### What are Material cards?

• Material property cards specify the physical attributes of the materials to be used in the formulation. Material properties include Young's modulus (a measure of the stiffness of a solid material), Poisson's ratio (the ratio of transverse strain to axial strain), and the mass density.

## Documentation: material\_isotropic\_linear\_elastic

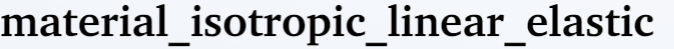

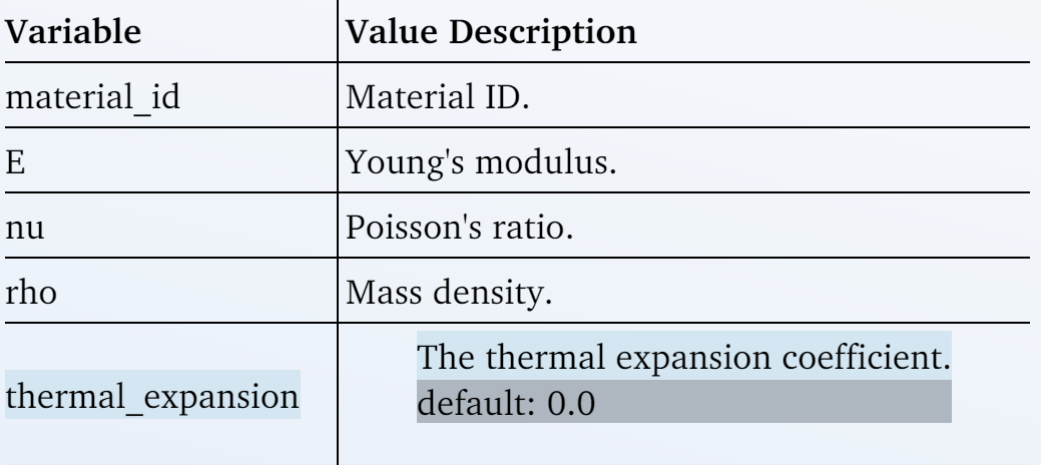

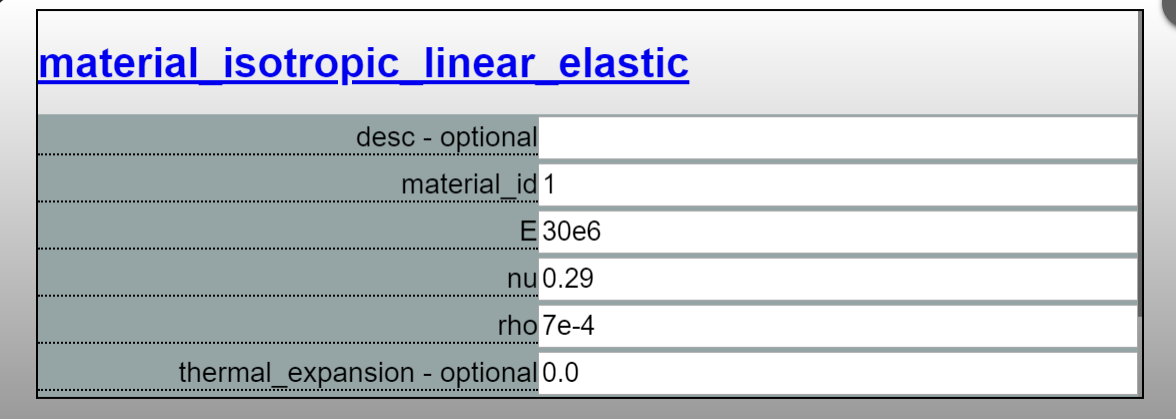

### What is a Formulation?

• A formulation designates the dimension, quadrature, and material for the type of simulation to be run on each part. Each type of formulation (beam, contact, phase field fracture, shell, and solid) contains unique physical properties. Each part has only one formulation, but multiple parts can share the same formulation.

### Documentation: formulation\_solid

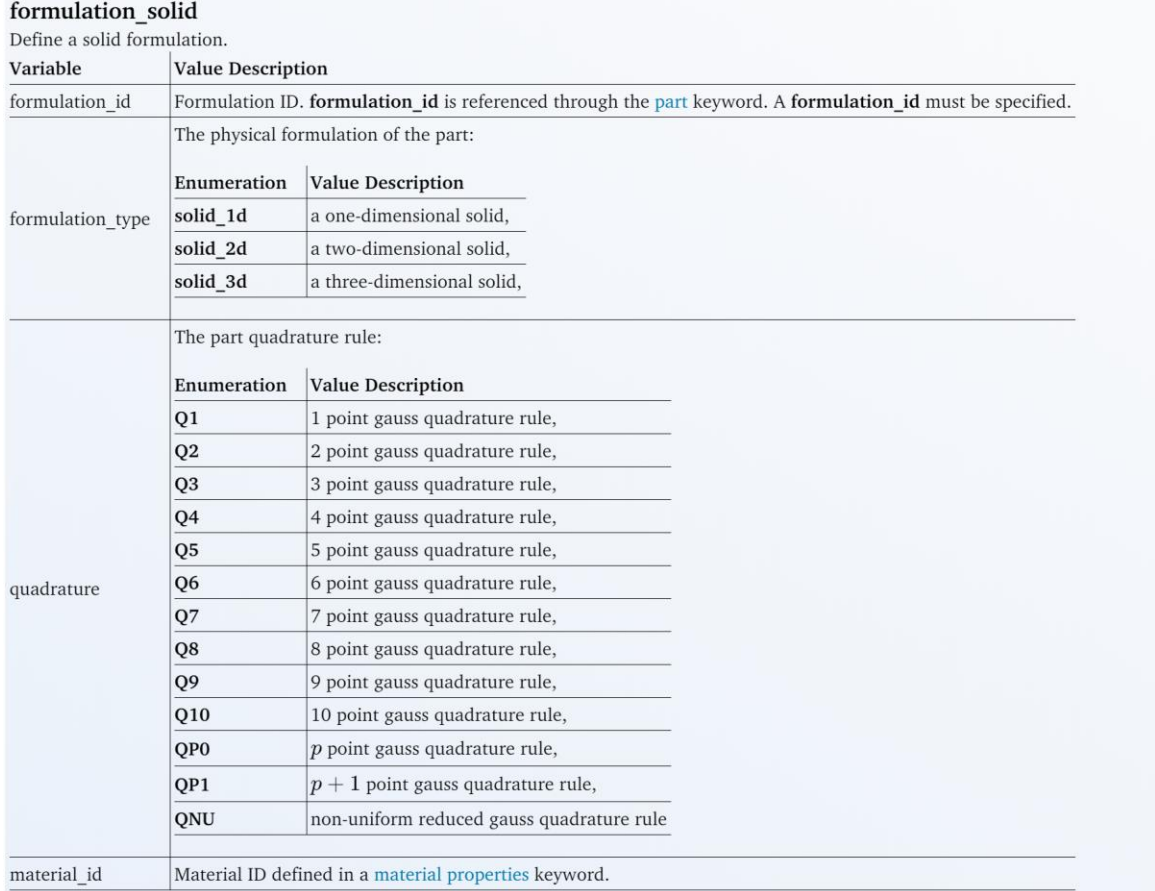

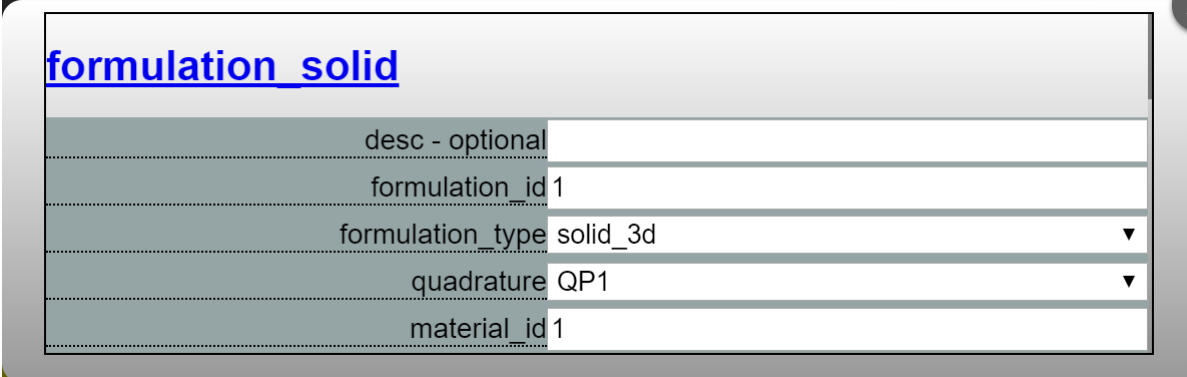

#### What is a Part?

• A part describes all the physical and computational properties for a given set of geometries. A formulation and a subdomain are necessary to define a part.

# Documentation: part

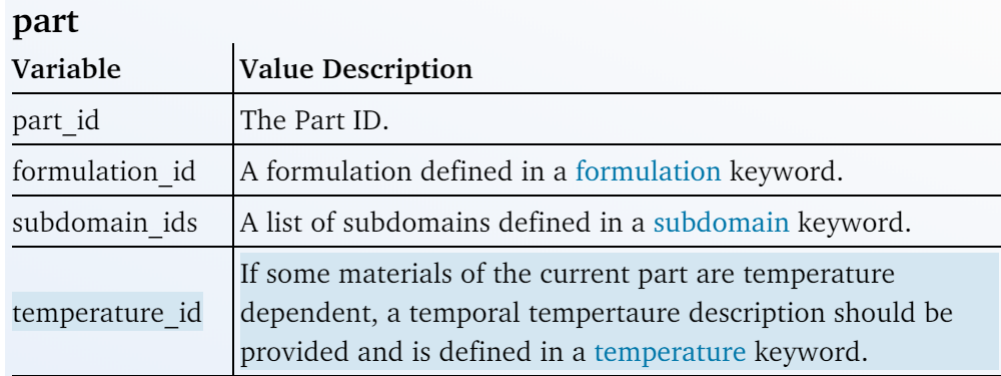

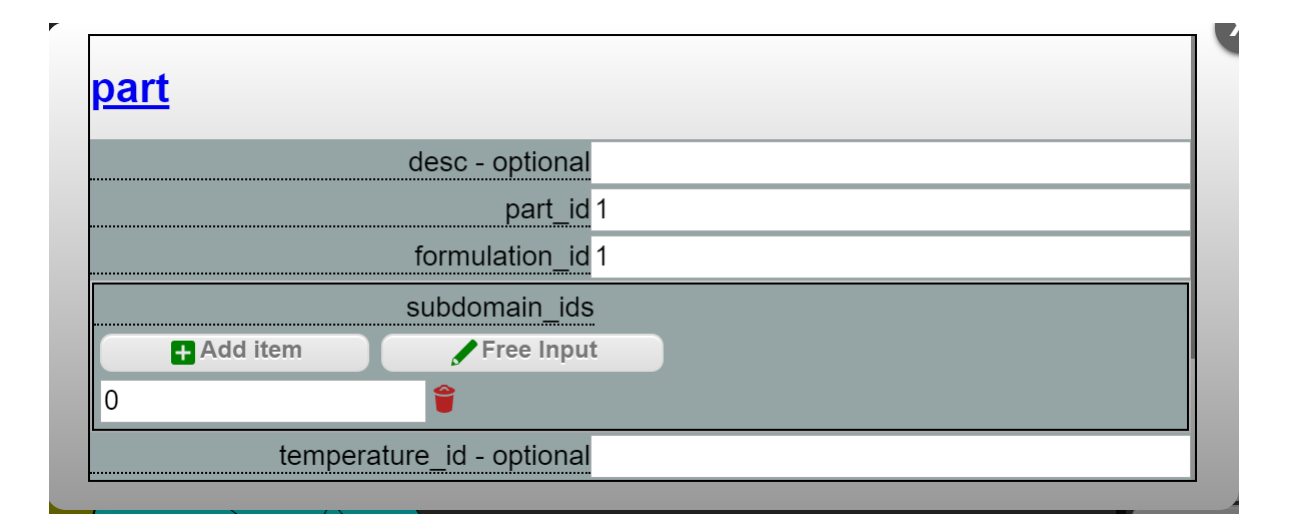

## Documentation: problem

#### problem

The problem card is used to associate a part with dynamic parameters and indicate the desired output. Attributes like boundary conditions are not included in the problem card definition; they are linked by referencing the problem\_id in the problem\_boundary\_condition.

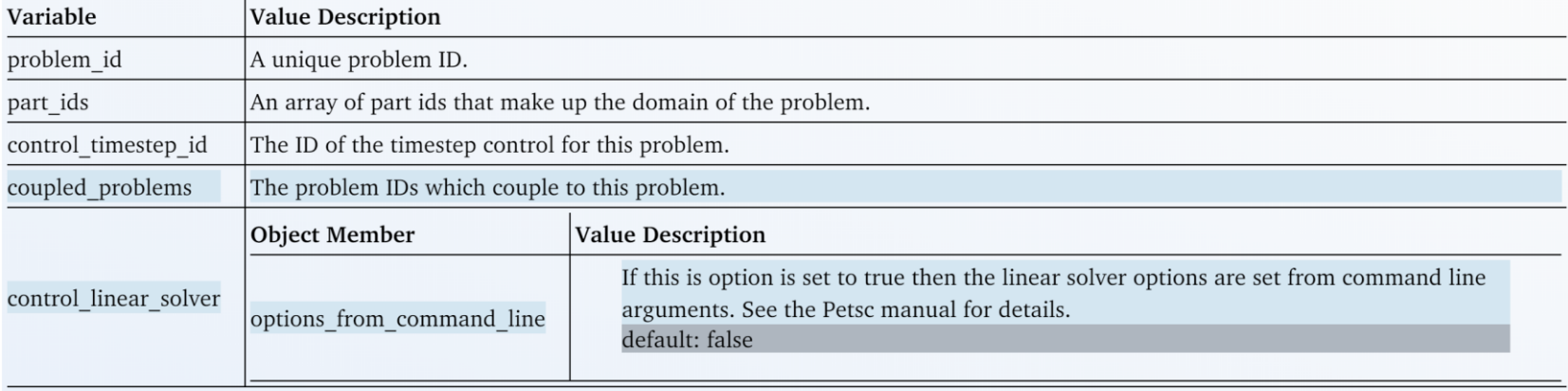

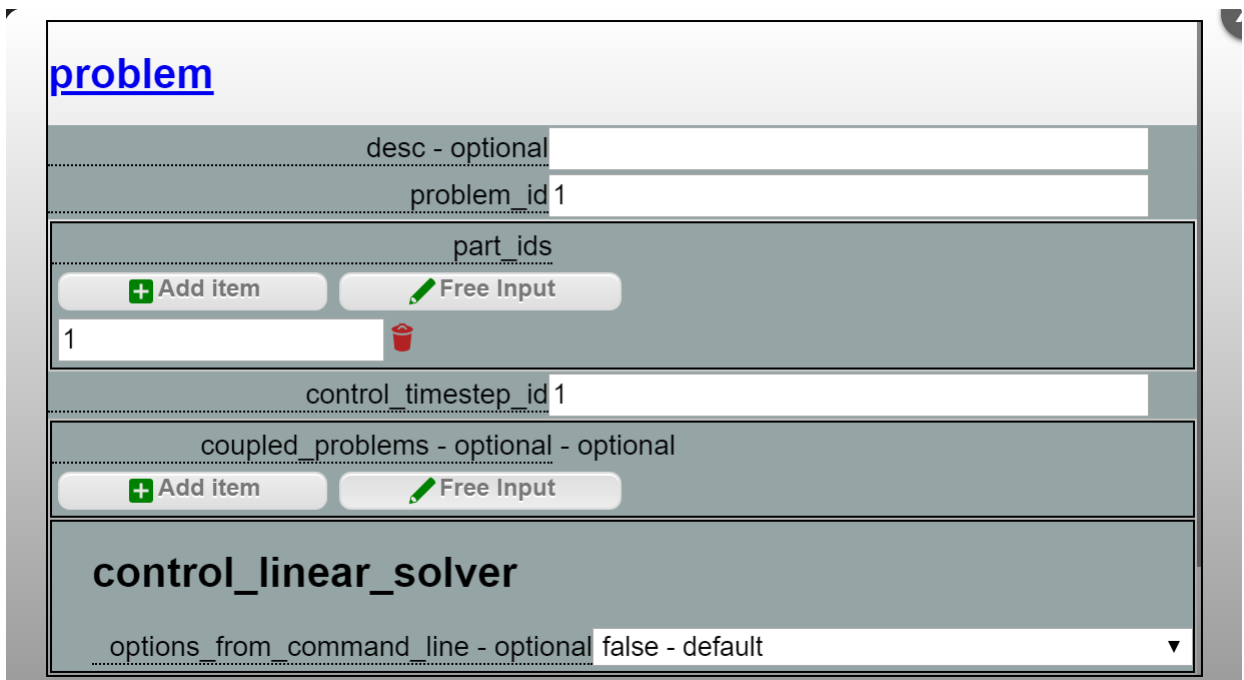

# Documentation: problem\_boundary\_condition

#### problem\_boundary\_condition

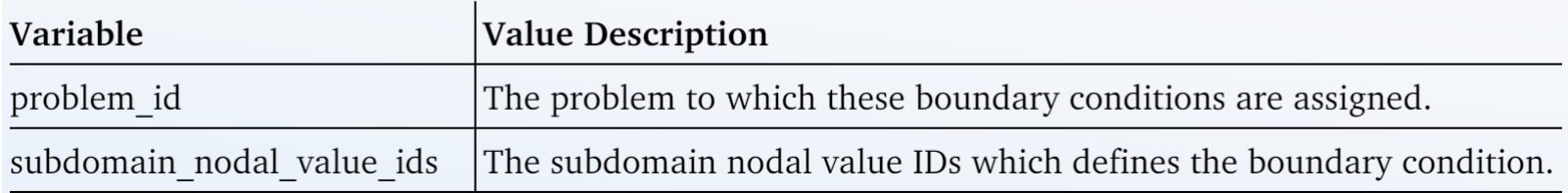

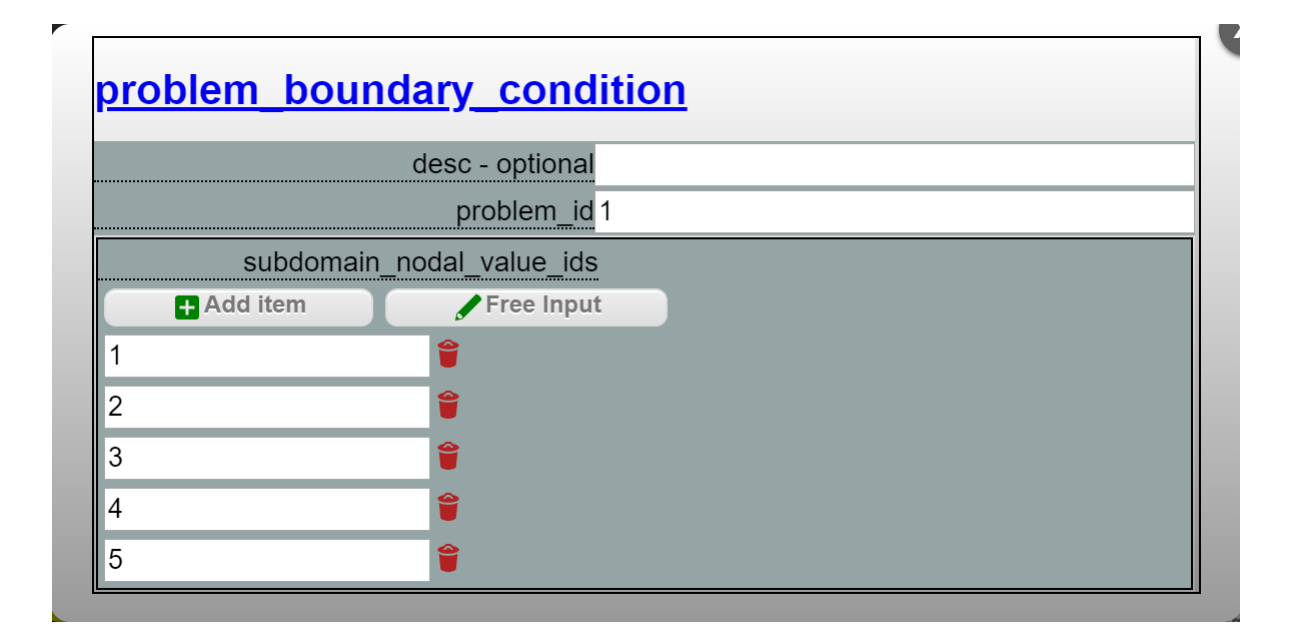

## Documentation: problem\_field\_load

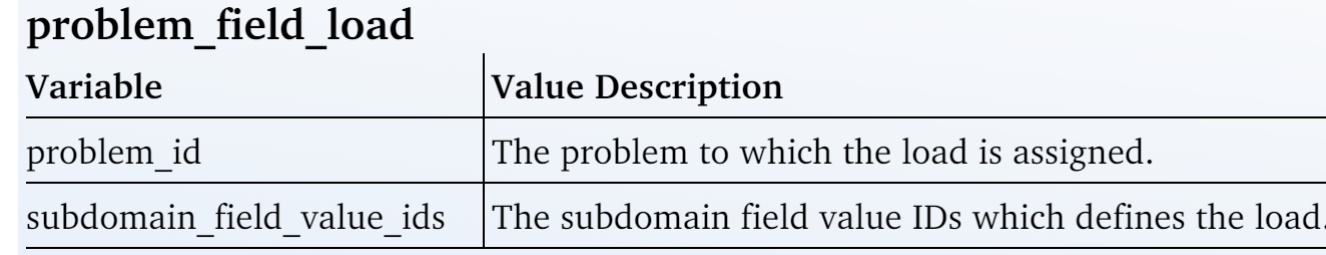

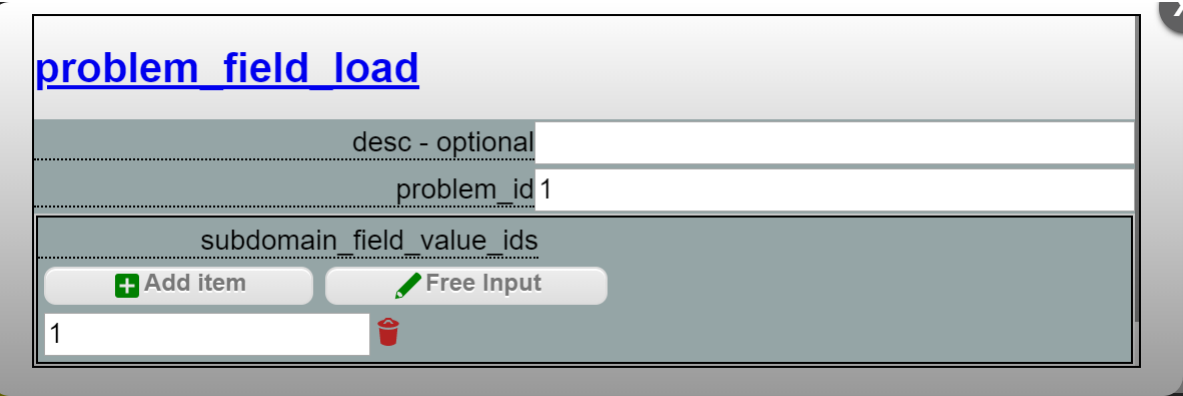

### Documentation: control\_timestep\_quasistatic

#### control\_timestep\_quasistatic

This card contains information to control time stepping for linear quasistatic problems.

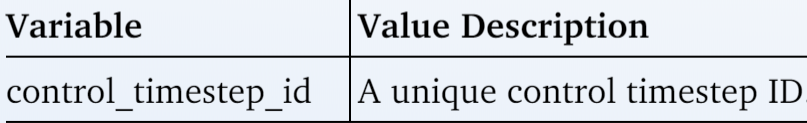

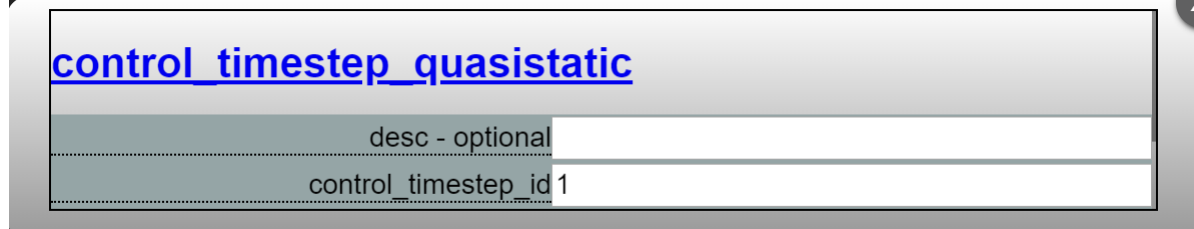

### Documentation: control\_model

#### control model

This card contains a number of somewhat unrelated variables that control how dynamic simulations progress, as well as visualization options that apply to both static and dynamic simulations. Variable Value Description

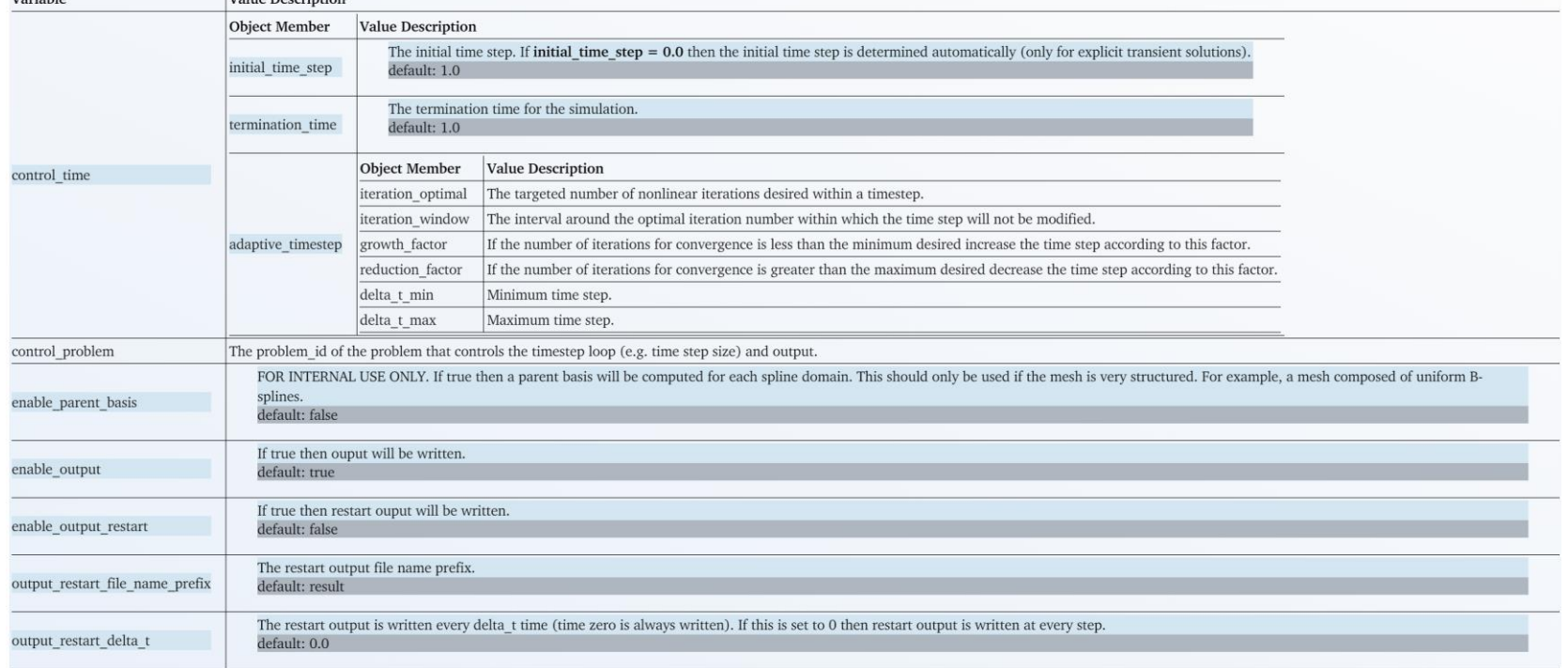

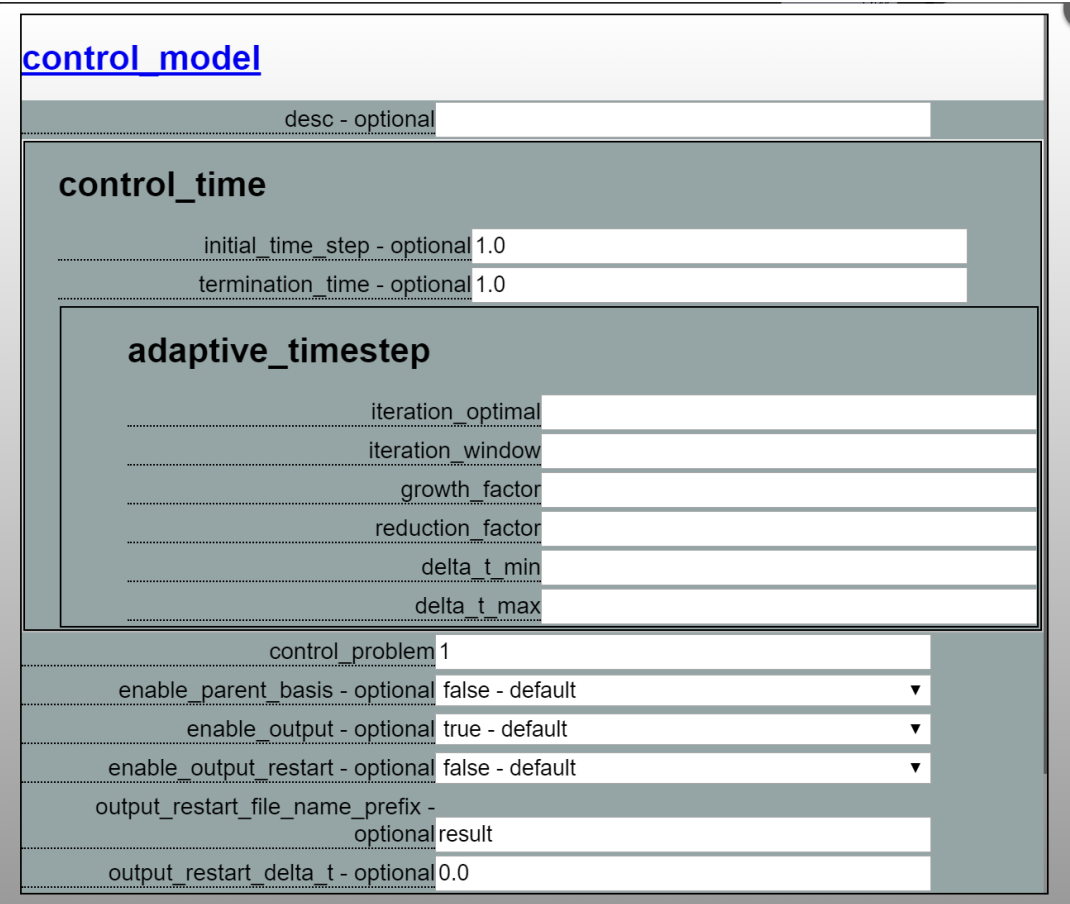

×,

### Documentation: subdomain\_output\_field

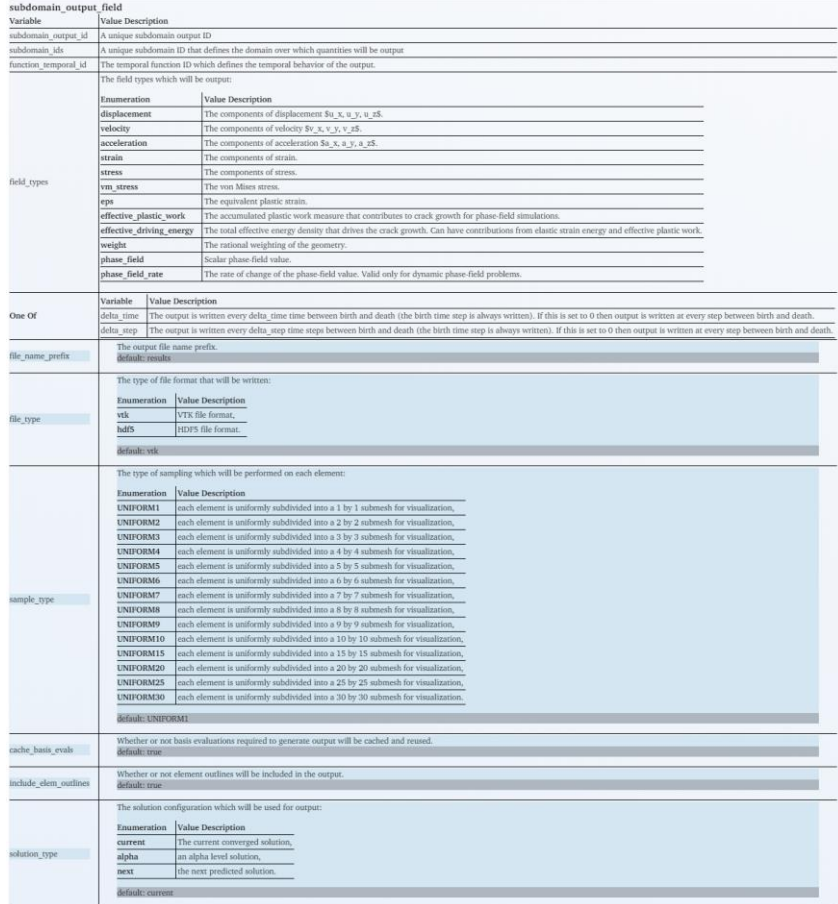

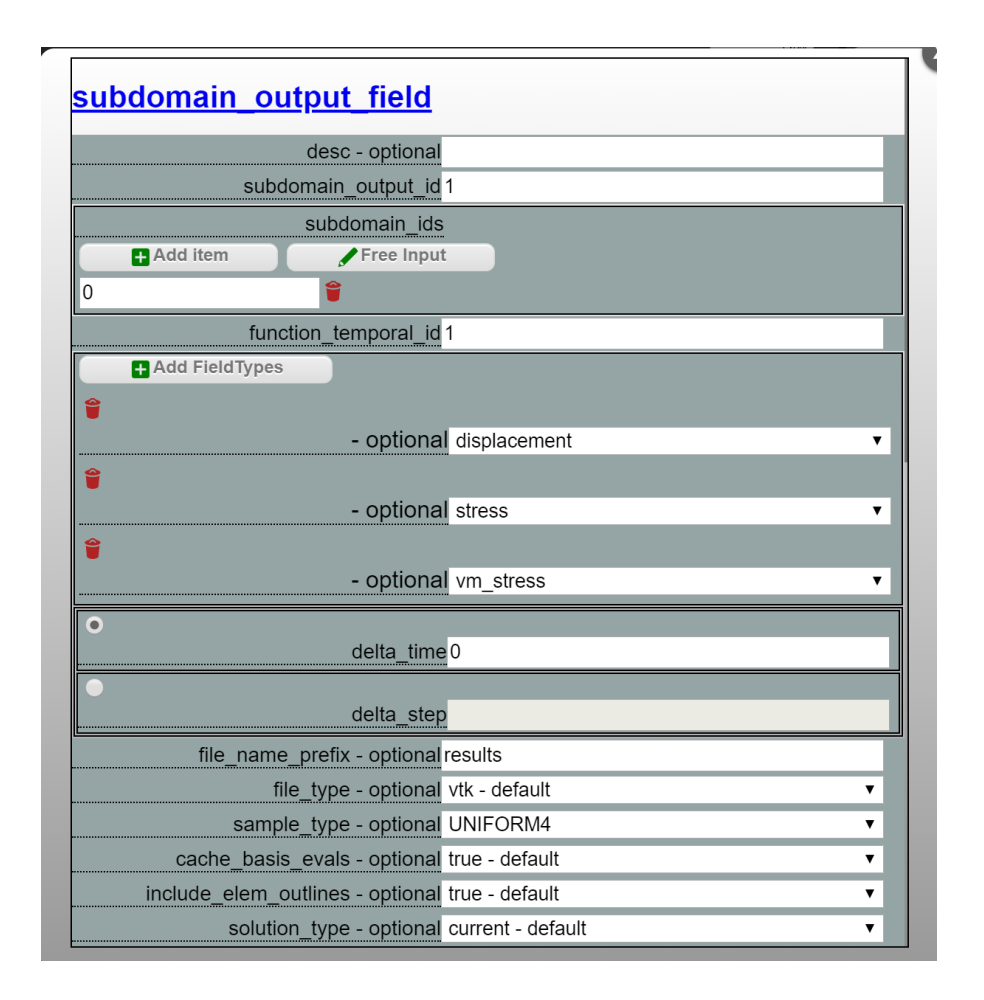

### Initializing the Solve

#### ///////////////////////////////////////////////////// =====> STARTING SOLVE

=====================================================

- =====> Initializing solver...
- =====> Setting initial conditions...
- =====> Writting initial output...
- =====> Writting output...
- Writing to file: results ts000000.vtu
- =====> Initializing time steps...
- $\Rightarrow$   $\Rightarrow$  Start time: 0
- $====>$  End time: 1
- =====> Initial time step: 1

#### Solving a timestep

/////////////////////////////////////////////////////////////////////// =====> Starting time step 1 ==========> Current time: 0 ==========> Step size: 1 ====================================================================== =====> Starting problem 1 ==========> Time step: 1  $\equiv$  $\equiv$  $\equiv$  $\equiv$  $\equiv$  $\equiv$  $\ge$   $\equiv$   $\equiv$   $\equiv$   $\equiv$ ==========> Step size: 1 =====> Adding kinematic boundary conditions... =====> Computing external force... =====> Computing internal force... =====> Assembling the stiffness matrix... =====> Solving the linear system... =====> Writting output... Writing to file: results ts000001.vtu /////////////////////////////////////////////////////////////////////// =====> TIME STEP COMPLETE

### Time Report

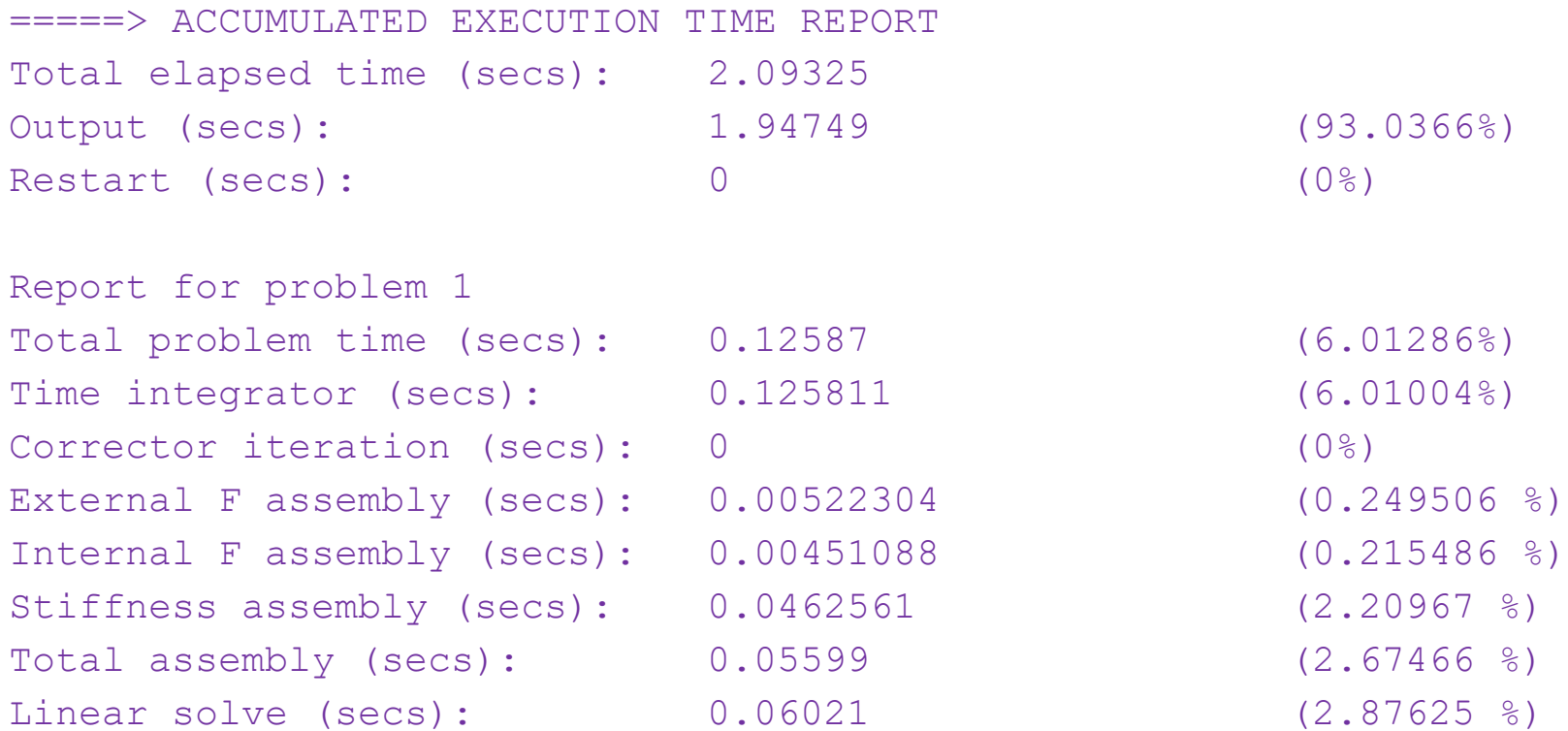